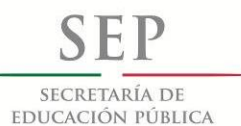

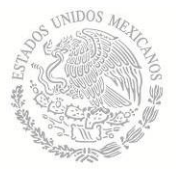

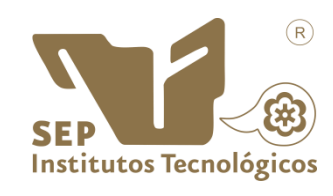

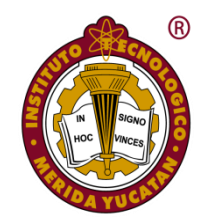

#### INSTITUTO TECNOLÓGICO DE MÉRIDA

## **TESIS**

### "DISEÑO DE UN DISPOSITIVO AUXILIAR EN MEDICIONES BIOMÉTRICAS."

**PARA OPTAR AL GRADO DE:**

MAESTRO EN INGENIERÍA

**PRESENTA:**

ING. ERWIN SOSA LÓPEZ

**ASESOR:** M.C. JOSÉ AGUSTÍN HERNÁNDEZ BENÍTEZ

> **MÉRIDA, YUCATÁN, MÉXICO. MARZO 2015**

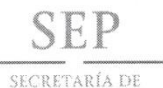

**EDUCACIÓN PÚBLICA** 

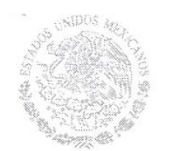

TECNOLOGICO NACIONAL DE MÉXICO Instituto Tecnológico de Mérida

"2015, Año del Generalísimo José María Morelos y Pavón"

DEPENDENCIA: DIV. DE EST. DE POSG. E INV. No. DE OFICIO: X-060/2015

ASUNTO: AUTORIZACIÓN DE IMPRESIÓN

MERIDA, YUCATÁN A 18 DE FEBRERO DE 2015

C. ERWIN SOSA LÓPEZ PASANTE DE LA MAESTRÍA EN INGENIERÍA PRESENTE

De acuerdo al fallo emitido por su asesor el M.C. José Agustín Hernández Benítez y su coasesor el Dr. José Ramón Atoche Enseñat, y la comisión revisora integrada por el Dr. Carlos Alberto Lujan Ramírez y el Dr. Jesús Sandoval Gío, considerando que cubre los requisitos establecidos en el Reglamento de Titulación de los Institutos Tecnológicos le autorizamos la impresión de su trabajo profesional con la TESIS:

"DISEÑO DE UN DISPOSITIVO AUXILIAR EN MEDICIONES BIOMÉTRICAS""

ATENTAMENTE IN HOC SIGNO VINCES

SANCHEZ MONROY M.C. MIRIAM H. JEFA DE LA DIVISIÓN DE ESTUDIOS DE POSGRADO E INVESTIGACIÓN

C.p. Archivo<br>C.p. Titulación MHSM/fja

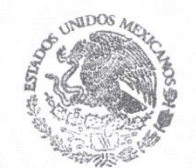

S. E. P. **INSTITUTO TECNOLOGICO** DE MERIDA **DIVISION DE ESTUDIOS DE** POSGRADO E INVESTIGACION

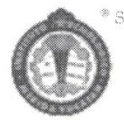

SEP Instituto Tecnologico de Mérida, Km.5 Carretera Mérida-Progreso A C.P 97118 Mérida Yucatán, México, Tels. 964-50-00, Ext. 10001, 10 10601, 10201 e-mail: itm@itmerida.mx http://www.itmerida.mx

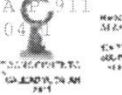

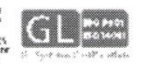

 $\bigcap_{105}$  $A$ A mis Asesores A mi familia A mis amigos IGRACIAS!

### Contenido

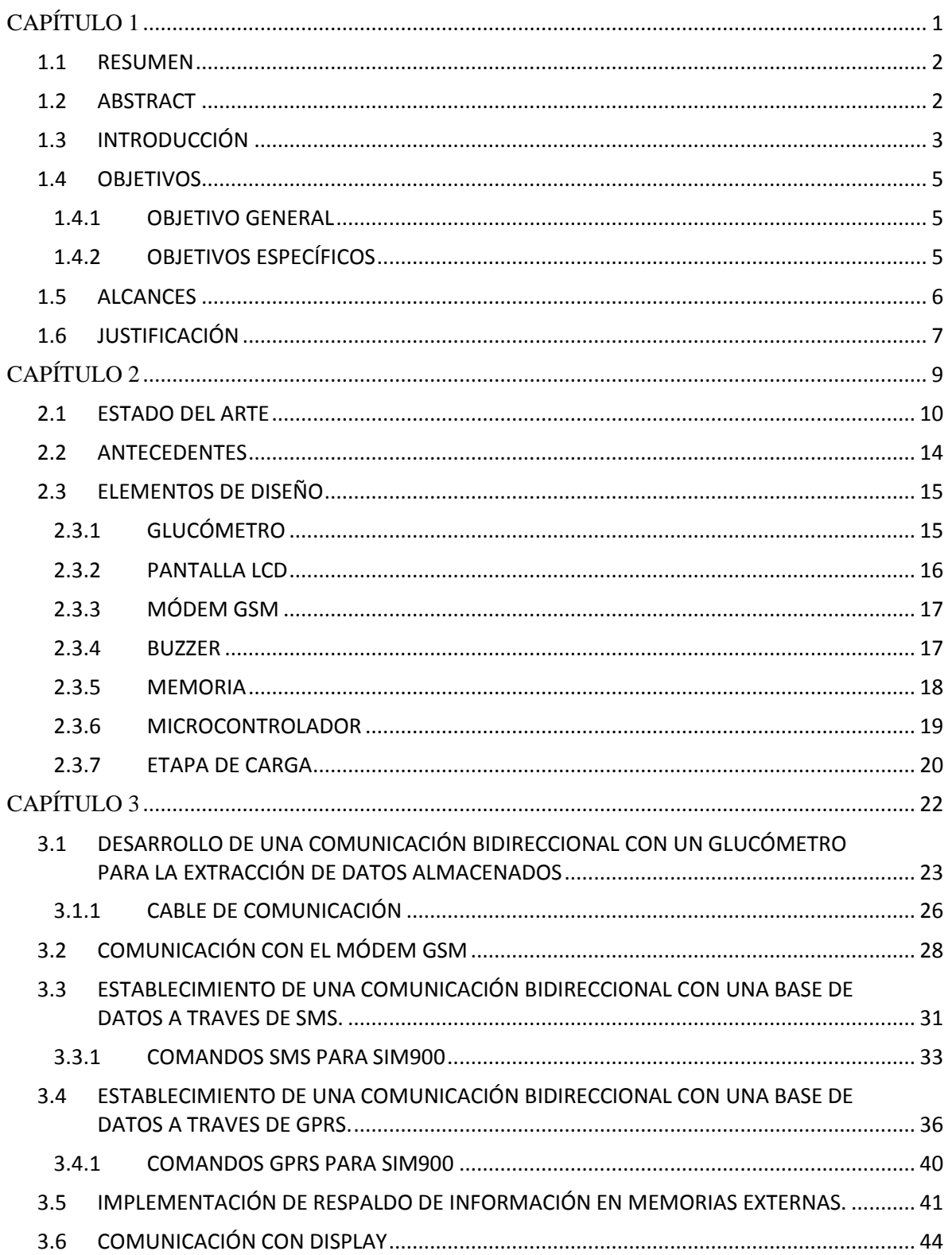

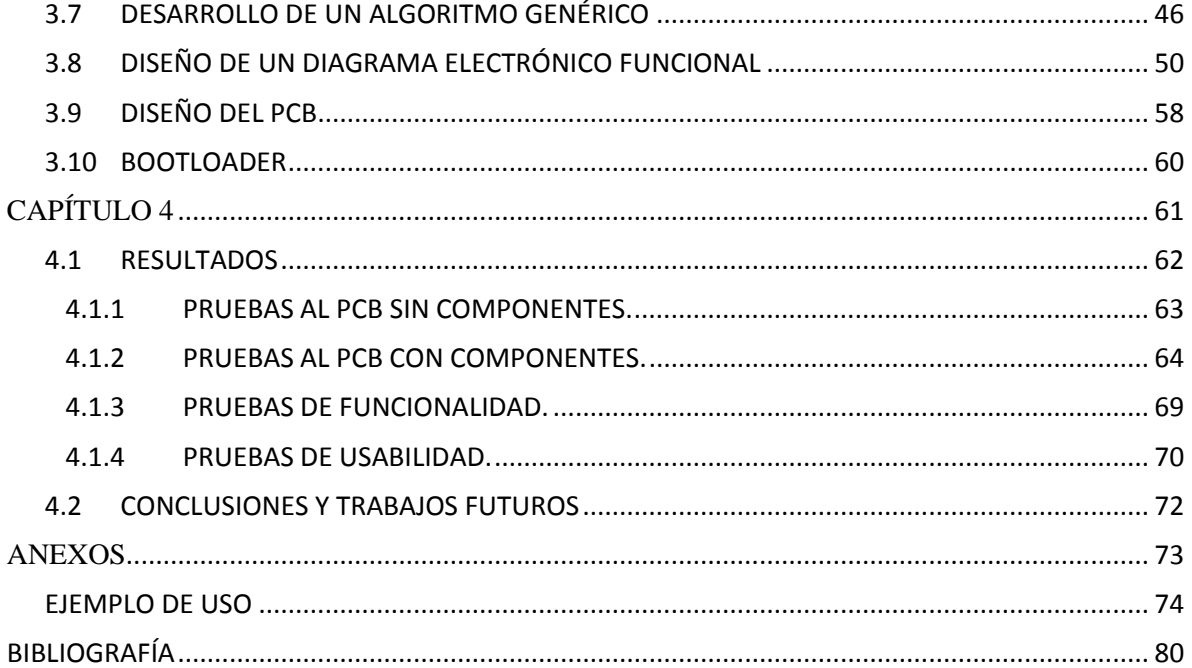

### **Tablas**

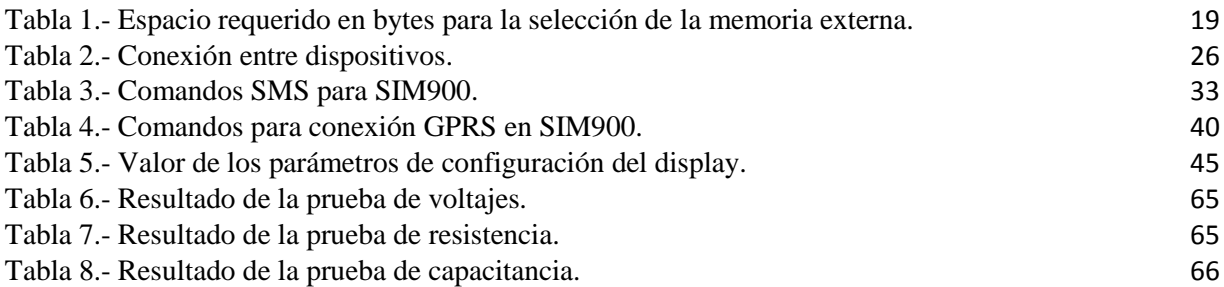

## **Figuras**

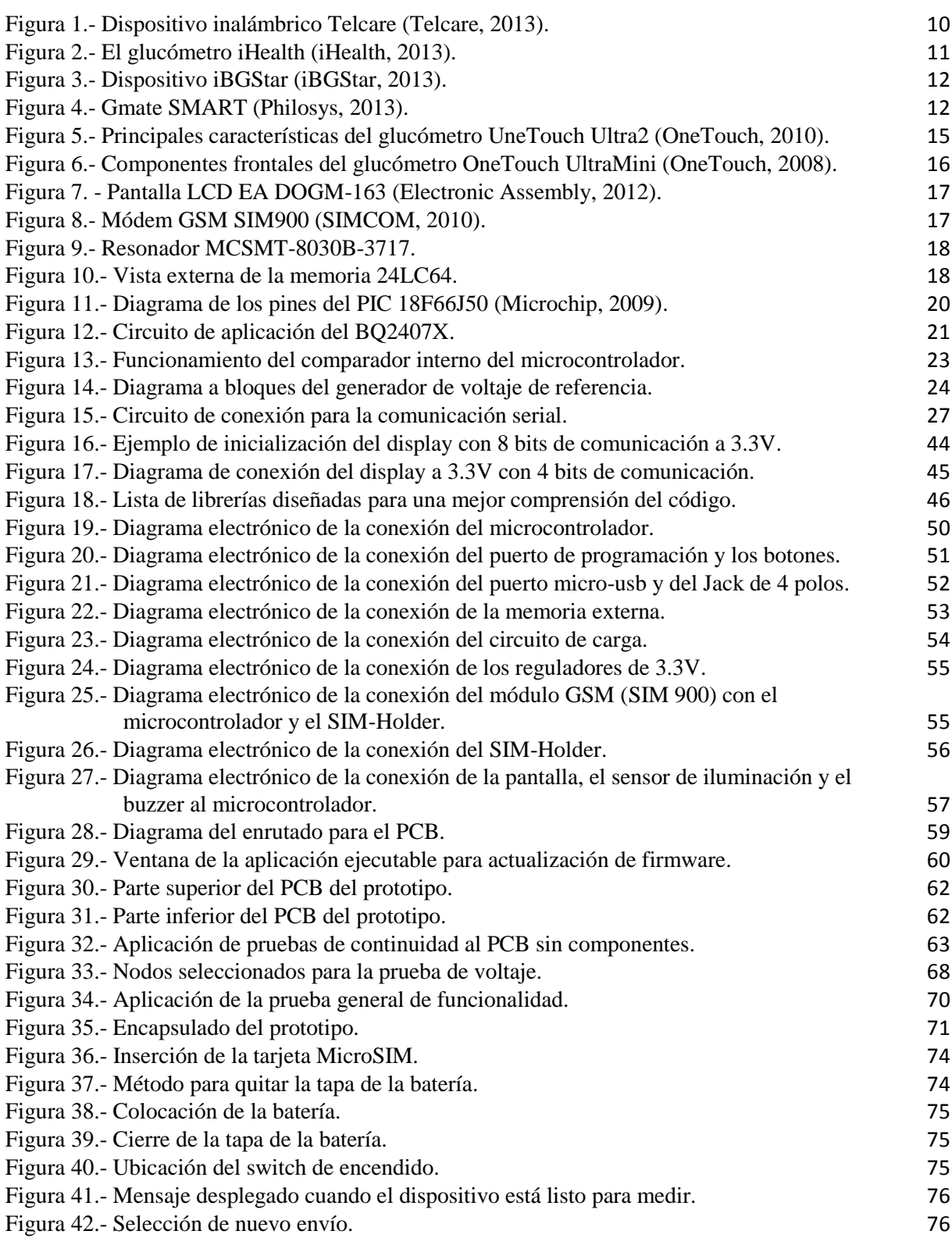

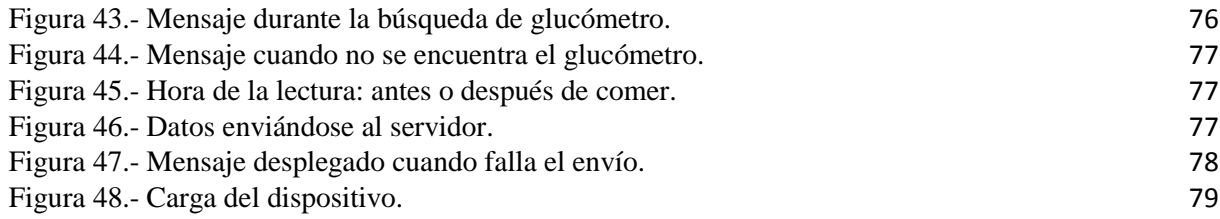

## **Diagramas de Flujo**

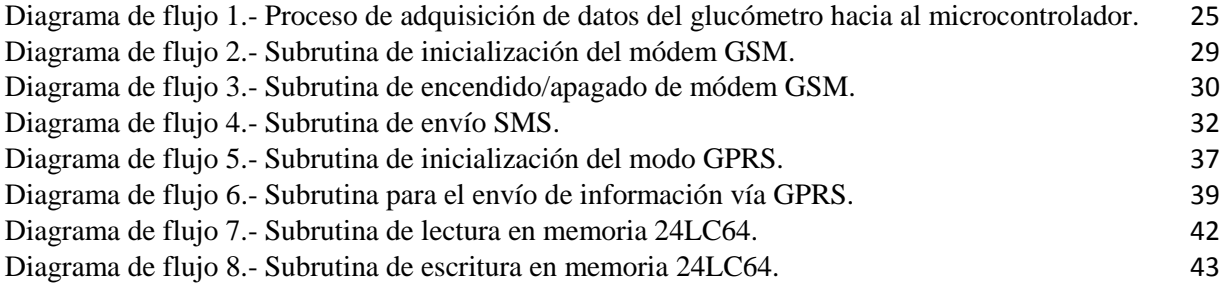

# <span id="page-10-0"></span>**CAPÍTULO 1**

#### <span id="page-11-0"></span>**1.1 RESUMEN**

Esta tesis describe el desarrollo de un dispositivo electrónico que trabaja de manera conjunta con los medidores de glucosa convencionales, dicho dispositivo obtiene la medición de los medidores de glucosa y la envía a un servidor en tiempo real vía GSM para recibir retroalimentación inmediata del estado de salud del paciente. De esta manera se pretende que el usuario no necesite comparar la medición realizada con los niveles de glucosa que se le han indicado como adecuados para él, y así evitar una probable interpretación errónea debido a que dichos niveles pueden variar. El dispositivo fue diseñado bajo los requerimientos y con el apoyo de la empresa "CYTRON MEDICAL" ubicada en Mérida, Yucatán.

#### <span id="page-11-1"></span>**1.2 ABSTRACT**

This thesis describes the design of an electronic device that works together with the conventional glucometers; this device gets the measurement from the glucometers and send it to a server in real time by GSM network in order to obtain instantaneous feedback about the patient health. In this way we pretend that the user doesn't need to compare the taken measurement with the glucose levels that have been indicated like normal for him, and therefore avoid a misinterpretation due that levels could change. The device was designed under the support and the requirements of "CYTRON MEDICAL" a company located in Mérida, Yucatán.

#### <span id="page-12-0"></span>**1.3 INTRODUCCIÓN**

Las personas que sufren diabetes requieren llevar un control activo de sus niveles de glucosa para así poder prevenir los efectos secundarios de esta enfermedad como son: los paros cardíacos, coma, ceguera, cardiopatía y pérdida de la circulación en las extremidades (lo que puede llevar a que deban ser amputadas). Si los pacientes mantienen un control activo de sus niveles de glucosa, pueden tener vidas muy largas y saludables (Funnell, 2013). Casi todos los médicos que diagnostican diabetes, le indican a su paciente comprarse un medidor de glucosa o le brinda uno de forma gratuita (Fulton, 2013), de esta manera se evita que el paciente esté visitando a su médico todos los días para saber su estado de salud.

La motivación personal para realizar este proyecto fue precisamente apoyar a las personas a mantener un estado de salud controlado, prolongar su vida de manera que la disfruten con sus familiares y ayudar a salvar vidas humanas. Siempre es grato ver que nuestro trabajo y esfuerzo rinden frutos pero nada se compara con que los resultados impacten directamente en la salud y la felicidad de otras personas.

Por el lado electrónico, la principal motivación y reto en el desarrollo de este dispositivo fue el establecer una comunicación bidireccional en tiempo real con un servidor a través de la red GSM, tanto vía SMS Y GPRS. En el caso de SMS es algo que ya había trabajado con anterioridad pero la comunicación GPRS planteó una nuevo desafío en mi experiencia como desarrollador de firmware.

Normalmente las personas que presentan problemas relacionados con la glucosa son personas mayores a las que se les dificulta interpretar las mediciones y compararlas con los rangos predefinidos por su médico familiar. En vista de que dichas personas involucran la mayoría del mercado al que el dispositivo aquí presentado estará enfocado, se nos presenta un nuevo reto para el desarrollo del dispositivo: ser intuitivo y fácil de usar.

Para la descripción del proyecto se ha divido el documento en 4 capítulos, cada capítulo tiene un enfoque específico. El primer capítulo se dedica a la presentación del proyecto, objetivos y justificación, por otra parte el segundo capítulo se destaca por presentar los antecedentes y el marco teórico. Es a partir del capítulo 3 donde se describe el desarrollo y la implementación del sistema para que el cuarto capítulo nos proporcione los resultados y conclusiones del proyecto. A manera de anexo se proporciona un ejemplo de uso para la familiarización del usuario final con el aparato diseñado.

#### <span id="page-14-0"></span>**1.4 OBJETIVOS**

#### <span id="page-14-1"></span>**1.4.1 OBJETIVO GENERAL**

Diseñar un sistema embebido capaz de recibir datos de variables biométricas y enviar dichos datos por vía GSM a un servidor para su análisis.

#### <span id="page-14-2"></span>**1.4.2 OBJETIVOS ESPECÍFICOS**

- Establecer una comunicación bidireccional con un medidor de glucosa para extraer sus datos almacenados.
- Tener una comunicación bidireccional con una base de datos vía SMS para el envío del nivel de glucosa.
- Tener una comunicación bidireccional con una base de datos vía GPRS para el envío del nivel de glucosa.
- Guardar los resultados de las últimas respuestas de la base de datos.
- Diseñar un algoritmo genérico.
- Realizar un diagrama electrónico funcional.

#### <span id="page-15-0"></span>**1.5 ALCANCES**

El dispositivo diseñado llegará hasta la etapa de "prototipo funcional", lo que nos garantizará que cumpla con todos los requerimientos de comunicación tanto con el servidor como con el glucómetro, que cumpla con las tareas de almacenamiento de mensajes y que la interfaz de usuario sea intuitiva y sencilla. El dispositivo cumplirá con los requisitos de diseño necesarios para poder darle un seguimiento posterior al proyecto y lograr su producción en serie aunque es importante aclarar que dicha parte no se considera en este trabajo y por lo mismo no se contempla la generación de los archivos que se necesitan en una fabricación en serie.

El presente trabajo forma parte de un esfuerzo conjunto con la empresa "CYTRON MEDICAL" la cual es la encargada del desarrollo de un sistema de cómputo alojado en un servidor que interactúe con el dispositivo, así como proporcionar el medidor de glucosa con el que se trabajará. El dispositivo estará equipado a nivel hardware para interactuar con diferentes medidores de variables que van desde glucosa, presión arterial, frecuencia cardiaca, etc., sin embargo en esta etapa sólo se contempla el desarrollo del firmware para la comunicación con glucómetros debido a los objetivos actuales de la empresa.

#### <span id="page-16-0"></span>**1.6 JUSTIFICACIÓN**

Una persona que sufre de glucosa necesita conocer sus niveles de azúcar en la sangre de manera diaria, para ello requieren de un glucómetro que les dice la cantidad de azúcar en mg/dL, el problema surge en interpretar dicha medición.

Para cada persona el nivel de glucosa normal es diferente dependiendo entre otras cosas de su peso, ejercicio realizado y edad; es por ello que no existe un estándar en los niveles de glucosa para los pacientes en general, además de que el nivel considerado normal para cada paciente varía dependiendo de si la medición fue tomada antes o después de comer. Para las personas esto puede no solamente llegar a ser molesto sino que confuso, lo que puede generar una falsa alarma en cuyo caso el paciente podría llegar a visitar al doctor cuando sus niveles están bien y el los malinterpretó, o en caso contrario y peor aún, podría estar en su casa tranquilo pensando que está bien y sus niveles de glucosa en realidad estén en condiciones peligrosas.

Para evitar las malas interpretaciones, garantizar un monitoreo constante en el paciente y evitar saturar al médico con situaciones innecesarias, se diseñará un dispositivo que se encargará de enviar la medición obtenida del glucómetro hacia un servidor, el cual procesará la medición y devolverá una respuesta del estado de salud del paciente acorde a los resultados del procesamiento al dispositivo aquí presentado. Si la medición se envió por GPRS el paciente podrá ver una respuesta casi inmediata (cuestión de segundos) donde se le indique su estado de salud y algunas recomendaciones para mantenerse estable mientras que en el caso de que la medición haya sido transmitida por GSM la respuesta puede demorar un poco más pudiendo llegar a un par de minutos. El dispositivo a diseñar contará con un buzzer para indicar al paciente que se ha recibido una notificación o que la batería está baja y una pantalla LCD para la lectura de la respuesta del servidor.

La motivación en el cliente para hacer uso de este dispositivo radica en gran parte en la comunicación con el servidor ya que se tendrá una base de datos (diseñada por la empresa) de manera similar a una red social donde el paciente, su médico, familiares y amigos podrán

observar el historial de las mediciones del paciente y de acuerdo a estas podrán animarlo a continuar con sus reglas alimenticias y con su monitoreo constante.

Otra ventaja que ofrece este dispositivo en conjunto con el servidor es la fidelidad de los datos manejados por el doctor (ya sean mediciones de glucosa o la respuesta del paciente a ciertos tratamientos), ya que se evitará el manejo manual del historial del paciente y todo estará en el servidor de manera ordenada y fácil de filtrar.

El dispositivo también incluirá una memoria que almacene los últimos 10 mensajes recibidos en caso de que el paciente desee conocer su historial reciente.

# <span id="page-18-0"></span>**CAPÍTULO 2**

#### <span id="page-19-0"></span>**2.1 ESTADO DEL ARTE**

Actualmente existen diversos dispositivos auxiliares en la medición de glucosa, muchos de ellos se conectan a un iPhone y el teléfono se encarga de enviar la medición o de analizarla, otros dispositivos no necesitan de un celular sino que vía wireless envían la medición a internet. A continuación se enlistan los dispositivos auxiliares en la medición de glucosa que se encuentran en el mercado.

Telcare.- Este dispositivo trabaja mediante tecnología Wireless por lo que no necesita un celular u otro medio para enviar la medición a internet, aún así se puede conectar con un iPhone o algún dispositivo android para sincronizarlo con alguna aplicación enfocada a la diabetes. El costo del dispositivo Telcare que se muestra en la [Figura 1](#page-19-1) es de 149.95 dólares.

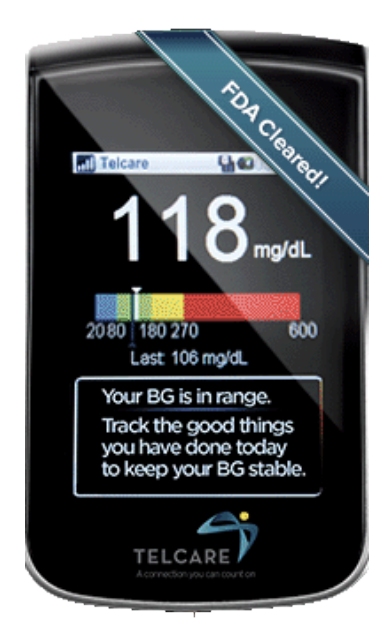

Figura 1.- Dispositivo inalámbrico Telcare **(Telcare, 2013)**.

<span id="page-19-1"></span>iHealth.- Este dispositivo es desarrollado por iHealth Lab y se conecta a un iPhone o una iPad por medio de Bluetooth. Como se nota en la [Figura 2](#page-20-0) el dispositivo tiene una pantalla que muestra el resultado de la medición, aunque también funciona con una aplicación gratuita compañera desarrollada por iHealth Lab, que muestra las lecturas de glucosa en sangre en 7 días, 14 días, o promedios de 30 días. Los usuarios también pueden utilizar la aplicación para recordarles que deben tomar sus lecturas, gestionar sus registros de medición, programar recordatorios de medicamentos y resultados de pruebas de acciones con los proveedores de atención (lo que significa que los resultados pueden ser enviados por correo electrónico probablemente para un análisis a distancia). Este producto es nuevo en el mercado y su costo es de 80 dólares.

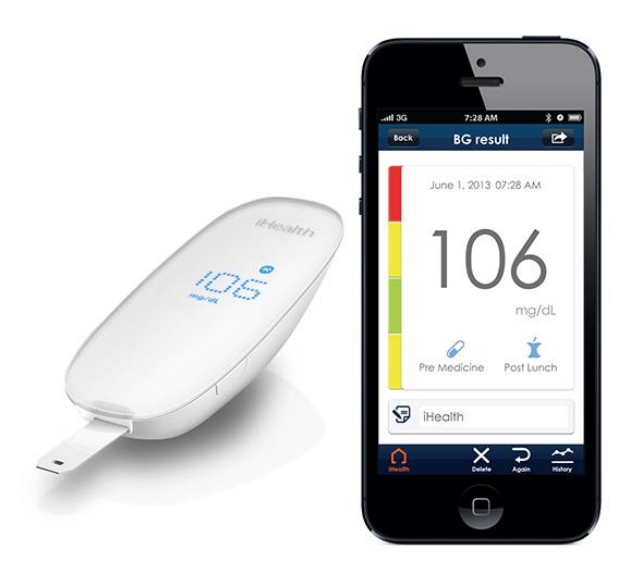

Figura 2.- El glucómetro iHealth **(iHealth, 2013)**.

<span id="page-20-0"></span>iBGStar.- Este dispositivo está diseñado para ser conectado a un iPhone, en la [Figura 3](#page-21-0) se observa el conector especial para dicho smartphone. Tiene una ranura para conectar la tira donde se pone la muestra de sangre, el dispositivo analiza la muestra y la almacena en el celular permitiendo llevar un historial de las mediciones y dando la opción de enviarla a un médico para un análisis más detallado. El costo de este dispositivo es de 100 dólares.

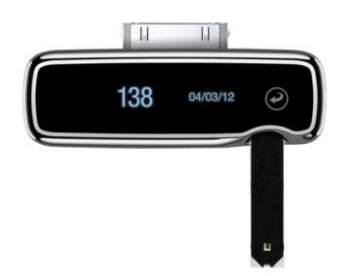

Figura 3.- Dispositivo iBGStar **(iBGStar, 2013)**.

<span id="page-21-0"></span>Gmate smart.- Este dispositivo también está diseñado para el iPhone por lo que requiere que se descargue una aplicación para que funcione. Este glucómetro ha sido catalogado como el glucómetro más pequeño del mundo. El medidor utiliza el dispositivo iOS a través de la toma de auriculares, como interfaz para mostrar los resultados y monitorizar las lecturas (ver [Figura](#page-21-1)  [4\)](#page-21-1). El mismo glucómetro también sería compatible con otros teléfonos inteligentes, siempre y cuando se desarrolle una aplicación adecuada. Philosys (empresa que fabrica el glucómetro) está buscando asociarse con empresas de telefonía celular para ayudar a distribuir el Gmate SMART por lo que aún no sale al mercado.

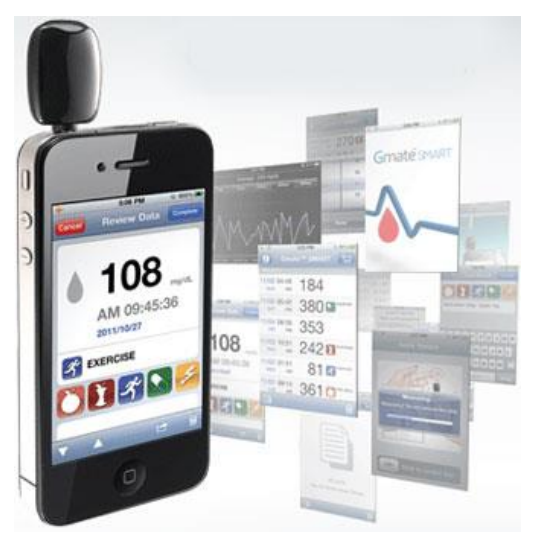

Figura 4.- Gmate SMART **(Philosys, 2013)**.

<span id="page-21-1"></span>Los dispositivos mencionados anteriormente están diseñados para su uso con celulares de última generación o mediante internet, esas características que en países desarrollados podrían considerarse ventajas hacen que en países subdesarrollados como México no sean funcionales ya que muchas personas no cuentan con smartphones o con acceso a internet. Además muchos de los usuarios en nuestro país son personas mayores que no están familiarizados con el uso de dicha tecnología. Nuestro dispositivo se diferenciará de los dispositivos expuestos arriba en que será de fácil uso e intuitivo ya que se manejará únicamente con dos botones, además será capaz de enviar los datos al servidor por dos vías SMS y GPRS lo que le dará la ventaja de entrar en zonas más alejadas donde solo hay cobertura SMS sin internet. Otra ventaja será la comunicación bidireccional en tiempo real con la base de datos, donde los rangos de glucosa serán actualizados constantemente de acuerdo al historial del paciente. Finalmente, se contará con la ventaja de la red social que la empresa está diseñando en internet, donde familiares y amigos pueden ver el estado de salud del paciente y apoyarlo en su monitoreo.

#### <span id="page-23-0"></span>**2.2 ANTECEDENTES**

Como principal antecedente a este trabajo, se tiene un dispositivo diseñado por la misma empresa "CYTRON MEDICAL" que toma la lectura de un glucómetro, la analiza con rangos internos precargados, avisa al usuario de su nivel de glucosa mediante leds (no contaba con pantalla) y la lectura es enviada mediante vía SMS a la base de datos para tener un historial.

A pesar de que este dispositivo tiene la misma razón de ser que el nuestro, es necesario empezar de cero para la construcción de nuestro dispositivo debido a los requerimientos que nos ha dado la empresa mencionada. En el dispositivo anterior todos los mensajes recibidos, así como los niveles de señal y de batería, eran mostrados al usuario mediante Leds, lo que complica su interpretación para las personas mayores. Es por ello que el nuevo dispositivo eliminará los leds e incluirá una pantalla LCD para la retroalimentación al usuario. El dispositivo existente, también tiene la desventaja de trabajar únicamente con la tecnología SMS aún cuando existe cobertura GPRS, lo que hace más costoso el servicio y lo limita en la cantidad de información enviada/recibida, el dispositivo aquí desarrollado permitirá un switcheo entre ambas redes de manera automática.

Nuestro dispositivo también tendrá otras características que lo distingan respecto al existente en la empresa al contar con un buzzer que indique cuando haya sido recibido un mensaje o la batería esté baja, y al incluir una memoria para el almacenamiento de las respuestas del servidor.

#### <span id="page-24-0"></span>**2.3 ELEMENTOS DE DISEÑO**

En el diseño del dispositivo descrito en ésta tesis se trabajarán con varios elementos que requieren una atención especial. Para una mejor comprensión del funcionamiento general se presenta una descripción general de los componentes principales.

#### <span id="page-24-1"></span>**2.3.1 GLUCÓMETRO**

Para la interpretación de la muestra de sangre tomada, por disposición de la empresa involucrada, se utilizarán dos glucómetros comerciales de la marca OneTouch: el OneTouch Ultra2 y el OneTouch Ultra Mini.

*OneTouch Ultra2.*- Es un glucómetro común que se puede encontrar fácilmente en una farmacia, cuenta con luz de fondo y las mediciones se van almacenando en la memoria interna donde, además de la información, se incluye automáticamente la fecha de la lectura tomada y se pueden agregar comentarios de la misma (OneTouch, 2010). También es posible ver en la computadora una gráfica de las lecturas almacenadas. En la [Figura 5](#page-24-2) se puede apreciar los principales elementos del glucómetro mencionado.

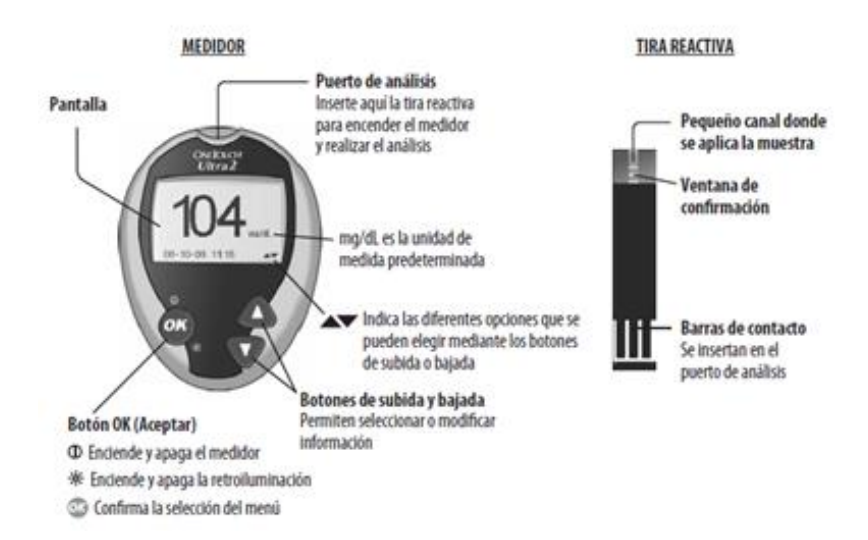

<span id="page-24-2"></span>Figura 5.- Principales características del glucómetro UneTouch Ultra2 **(OneTouch, 2010)**.

*OneTouch Ultra Mini.-* Es una versión económica del glucómetro anterior y por lo tanto incluye menos características como la luz de fondo, el promedio de lecturas y los comentarios. Una vista exterior del glucómetro es presentada en la [Figura 6.](#page-25-1)

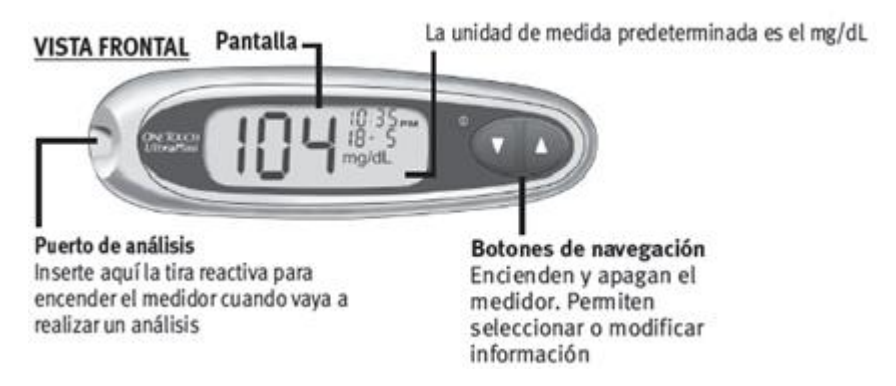

Figura 6.- Componentes frontales del glucómetro OneTouch UltraMini **(OneTouch, 2008)**.

#### <span id="page-25-1"></span><span id="page-25-0"></span>**2.3.2 PANTALLA LCD**

En vista de que se requiere que el dispositivo sea del menor tamaño posible, se realizó una investigación de las pantallas existentes en el mercado buscando la que tenga el menor grosor y que trabaje a 3.3V.

Como resultado de la investigación realizada se encontró la pantalla EA DOGM-163 con un grosor de 2mm la cual se muestra en la [Figura 7.](#page-26-2) Se decidió trabajar con dicha pantalla ya que además de ser muy delgada nos ofrece la ventaja de trabajarla a 3.3V ó a 5V dependiendo de la conexión externa de sus pines. La pantalla no incluye backlight debido a que se vende por separado, por lo que es decisión del cliente incluirlo o evitarlo en su diseño. La comunicación entre esta pantalla y el microcontrolador puede ser paralela de 4/8 bits o SPI dependiendo también de la configuración externa (Electronic Assembly, 2012).

En lo que respecta al backlight, el mismo proveedor de la pantalla ofrece una serie de backlights que pueden ensamblarse en la parte inferior de la pantalla como también se aprecia en la [Figura 7,](#page-26-2) sin embargo dicho backlight es muy grueso para nuestra aplicación por lo que se requirió mandar a hacer un backlight personalizado con un grosor de 2mm.

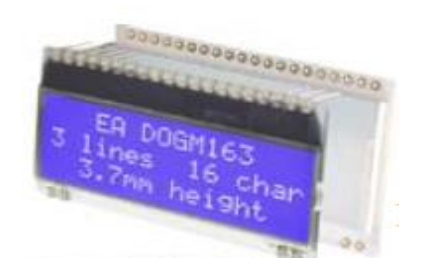

Figura 7. - Pantalla LCD EA DOGM-163 **(Electronic Assembly, 2012)**.

#### <span id="page-26-2"></span><span id="page-26-0"></span>**2.3.3 MÓDEM GSM**

Para la comunicación GSM, después de un análisis de los módems existentes en el mercado se decidió trabajar con el módem SIM900 de la compañía SIMCOM, dicho módem nos permite trabajar en cuatro bandas: 850/900/1800/1900MHz y nos ofrece el servicio de GSM y GPRS, además su tamaño de 24mm x 24mm x 3mm, su voltaje de alimentación (de 3.4V-4.5V) y su bajo consumo lo hace ideal para nuestra aplicación. Como se observa en la [Figura 8](#page-26-3) el módem es de montaje superficial pero es posible soldarlo manualmente por lo que es adecuado a nuestras necesidades.

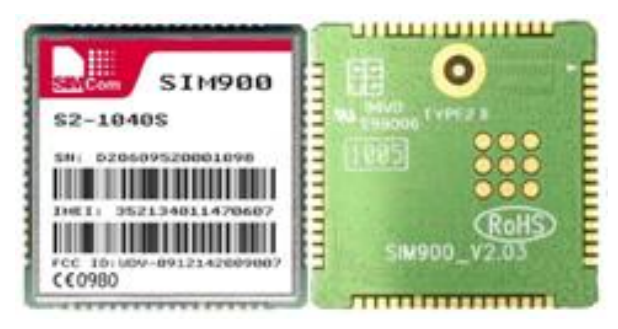

Figura 8.- Módem GSM SIM900 **(SIMCOM, 2010)**.

#### <span id="page-26-3"></span><span id="page-26-1"></span>**2.3.4 BUZZER**

Una parte importante en el diseño del dispositivo es la selección de un buzzer de tamaño pequeño pero con la intensidad suficiente para ser escuchada a varios metros de distancia. Otras características importantes al momento de la selección fueron el voltaje de alimentación (3.7V máximo) y el consumo de corriente.

En base a una amplia búsqueda, se encontró el resonador magnético MCSMT-8030B-3717 mostrado en la [Figura 9](#page-27-1) el cual es el más apegado a nuestros requerimientos ya que su tamaño es menor a 1cm por lado (7.6mm X 8mm) trabaja a 3.6V con una corriente máxima de 90mA y tiene una intensidad de 85dB, para su trabajo se requiere suministrarle una frecuencia de resonancia de 2,670Hz.

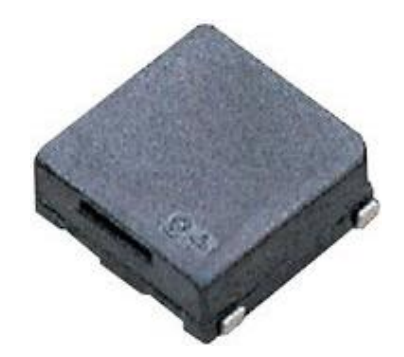

Figura 9.- Resonador MCSMT-8030B-3717.

#### <span id="page-27-1"></span><span id="page-27-0"></span>**2.3.5 MEMORIA**

Para el almacenamiento de los mensajes recibidos se requirió usar una memoria externa al microcontrolador principal. En base a la cantidad de mensajes a almacenar se hicieron los cálculos presentados en la Tabla 1 y se determinó comprar una memoria de 64KBits (8192 Bytes). La memoria que se seleccionó fue 24LC64 de Microchip de ocho pines que se muestra en la [Figura 10](#page-27-2) y fue escogida debido a sus niveles de voltaje de trabajo (2.5V-5.5V) y a la comunicación serial que maneja (I2C).

<span id="page-27-2"></span>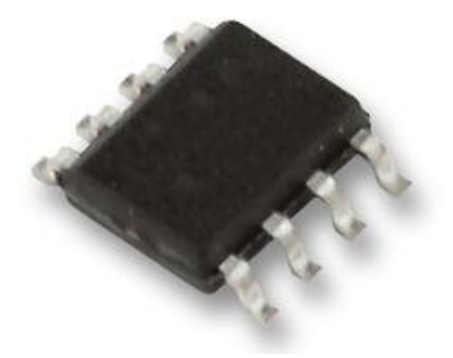

Figura 10.- Vista externa de la memoria 24LC64.

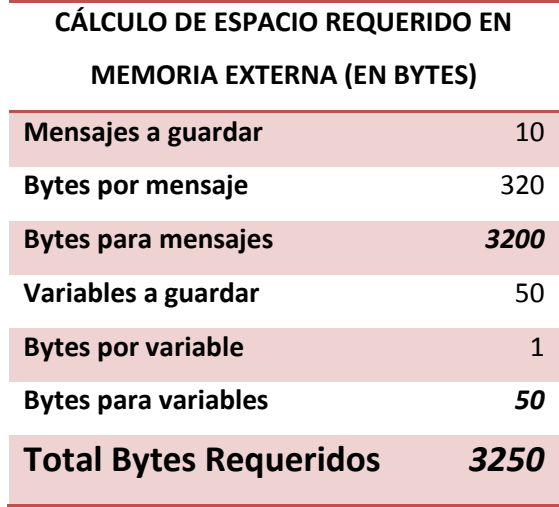

<span id="page-28-1"></span>Tabla 1.- Espacio requerido en bytes para la selección de la memoria externa.

#### <span id="page-28-0"></span>**2.3.6 MICROCONTROLADOR**

En base a un análisis de los periféricos que debería incluir el microcontrolador se obtuvieron las siguientes necesidades:

- 1 Comunicación serial RS-232 para el módem GSM.
- 1 Comunicación RS-232 para el glucómetro.
- 1 Comunicación serial I2C para la memoria interna.
- 1 Pin para el buzzer.
- 5 Pines de comunicación digital con módem GSM
- 7 Pines para control del display.
- 1 Comunicación USB.
- 3 Pines para el control de reguladores.

Además se tomó en cuenta que la comunicación GPRS y las comunicaciones con los periféricos demanda mucha memoria ROM del microcontrolador, es por ello que se seleccionó el PIC 18F66J50 que entre sus principales características cuenta con 64KBytes de memoria de programa, 49 I/O, 8 canales analógicos de 10 bits, comparadores internos, comunicación I2C, USB, entre otros (Microchip, 2009). El diagrama de los pines del PIC seleccionado se muestra en la [Figura 11](#page-29-1) donde se nota que son 64 pines en total que maneja el microcontrolador.

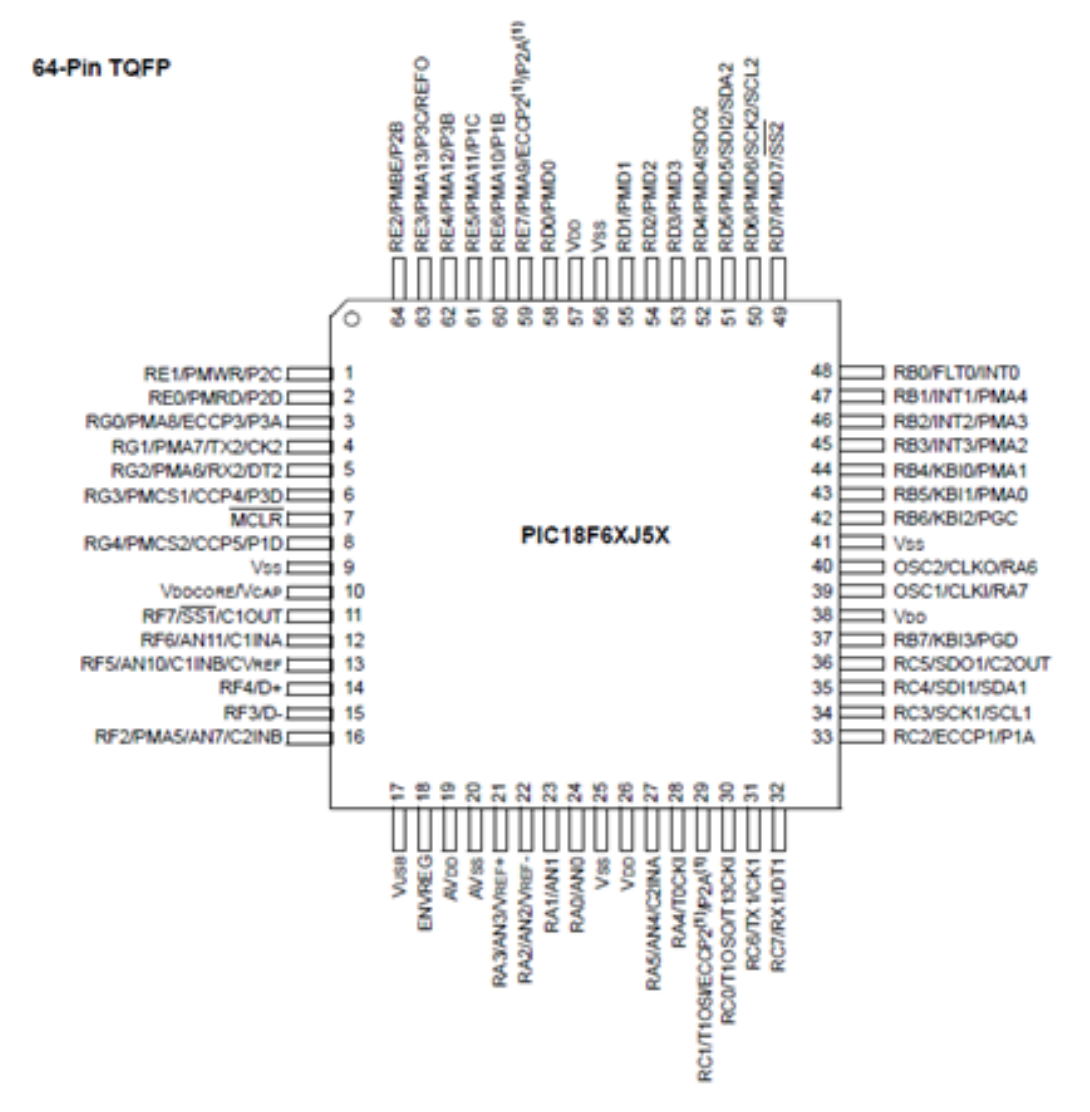

Figura 11.- Diagrama de los pines del PIC 18F66J50 **(Microchip, 2009)**.

#### <span id="page-29-1"></span><span id="page-29-0"></span>**2.3.7 ETAPA DE CARGA**

Para asegurar una correcta carga de la batería de una celda que se usará, se adquirió un circuito integrado cargador de baterías, especializado en baterías Ion Litio que ofrece también la característica de cargarla por USB ya sea a 100mA o a 500mA. El chip de carga adquirido fue el BQ24073 de Texas Instruments el cual nos brinda pines de sensado de la conexión de una fuente para cargar y pines para conocer si el estado actual es cargando o no. El diagrama funcional del integrado se muestra en la [Figura 12.](#page-30-0)

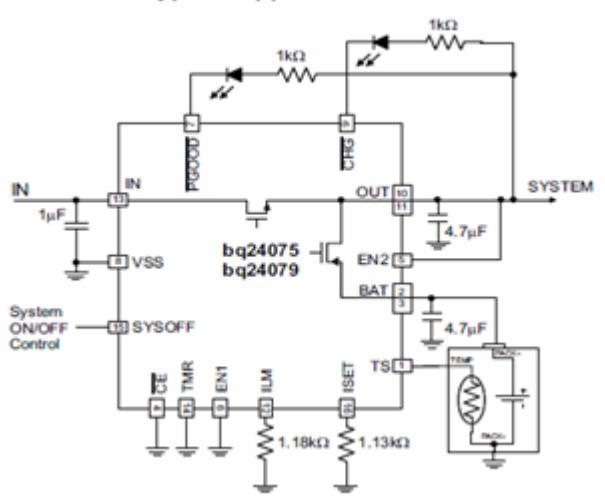

#### **Typical Application Circuit**

<span id="page-30-0"></span>Figura 12.- Circuito de aplicación del BQ2407X.

# <span id="page-31-0"></span>**CAPÍTULO 3**

## <span id="page-32-0"></span>**3.1 DESARROLLO DE UNA COMUNICACIÓN BIDIRECCIONAL CON UN GLUCÓMETRO PARA LA EXTRACCIÓN DE DATOS ALMACENADOS**

En base a los glucómetros proporcionados por la empresa "CYTRON MEDICAL" mencionados en el apartado 2.3.1 se trabajó en el establecimiento de una comunicación RS-232 entre el microcontrolador principal (PIC18F66J50) y cada uno de los glucómetros preestablecidos. El reto en esta parte fue proporcionar un voltaje de referencia en el PIC para la lectura de los datos recibidos, esto es debido a que los glucómetros trabajan la comunicación serial con un offset de alrededor de 1.5 V lo que hace que los datos no se interpretan correctamente si se agarra de referencia la tierra del microcontrolador.

La solución a la comunicación inicialmente fue hacer un módulo de comparación en la tarjeta electrónica, empleando un potenciómetro digital para el voltaje de referencia y un amplificador operacional para comparar las señales, pero finalmente se usó el módulo de comparación que nos ofrece internamente el microcontrolador (cuyo funcionamiento se aprecia en la [Figura 13\)](#page-32-1) así como el generador de voltaje de referencia que maneja (ver diagrama a bloques de la [Figura 14\)](#page-33-0).

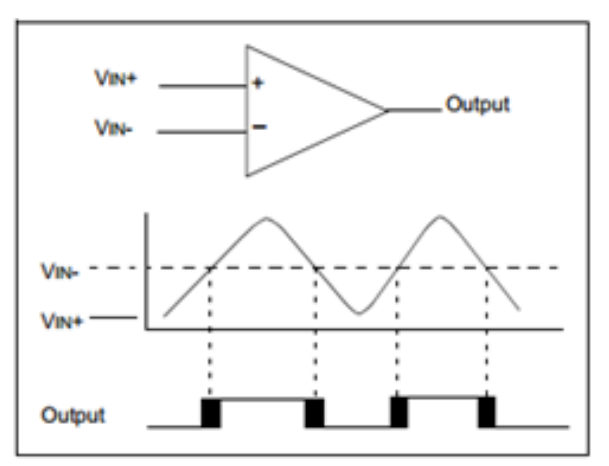

<span id="page-32-1"></span>Figura 13.- Funcionamiento del comparador interno del microcontrolador.

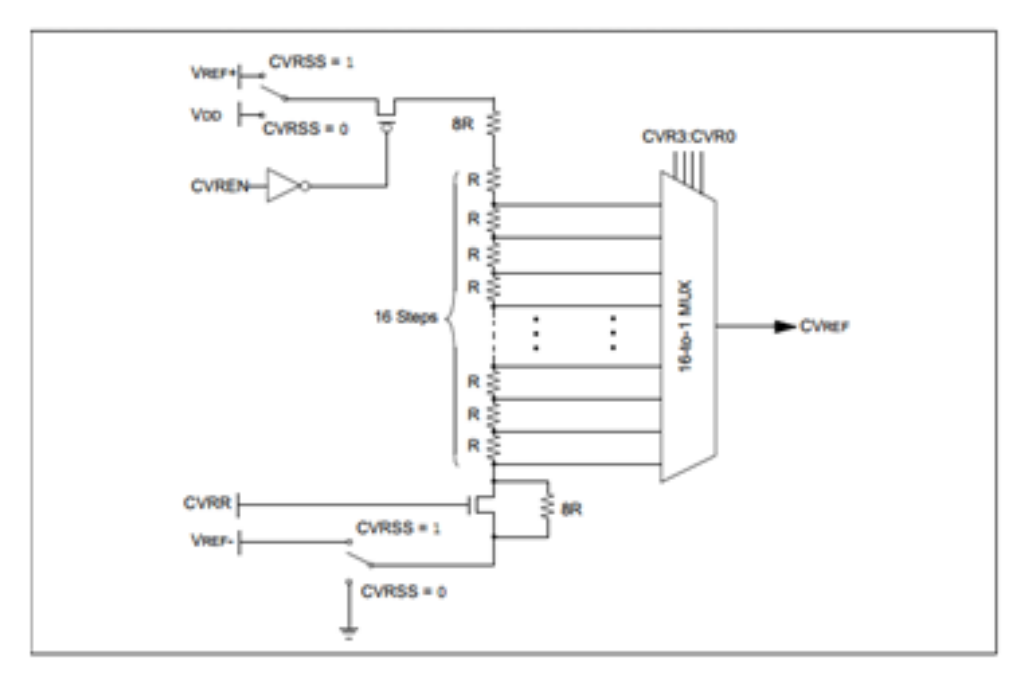

Figura 14.- Diagrama a bloques del generador de voltaje de referencia.

<span id="page-33-0"></span>Es importante aclarar que, como se trabaja con dos glucómetros diferentes, se requiere enviar dos tramas distintas y dependiendo de qué trama sea la que recibe respuesta, se le hace un procesamiento a la trama para obtener únicamente la última medición. En el [Diagrama de flujo](#page-34-0)  [1](#page-34-0) se muestra el algoritmo empleado para la comunicación y obtención de datos con los glucómetros.

El proceso para comunicarse con alguno de los glucómetros inicia con el envío de la trama de petición al glucómetro *OneTouch UltraMini* que es el que se planea usar con mayor frecuencia, se espera un cierto tiempo la respuesta del glucómetro y se descifra. En caso de que no exista respuesta, la petición se repetirá cinco veces y una vez cumplidas, si no existió una respuesta correcta, se repite el proceso con la trama para el glucómetro *OneTouch Ultra2* asumiendo que el primer glucómetro no está conectado. En caso de que ningún glucómetro conteste en los cinco intentos se devuelve una bandera de error, mientras que si en alguna ocasión se obtiene una respuesta correcta, la respuesta se almacena en la memoria ROM del microcontrolador y se devuelve una bandera de lectura correcta.

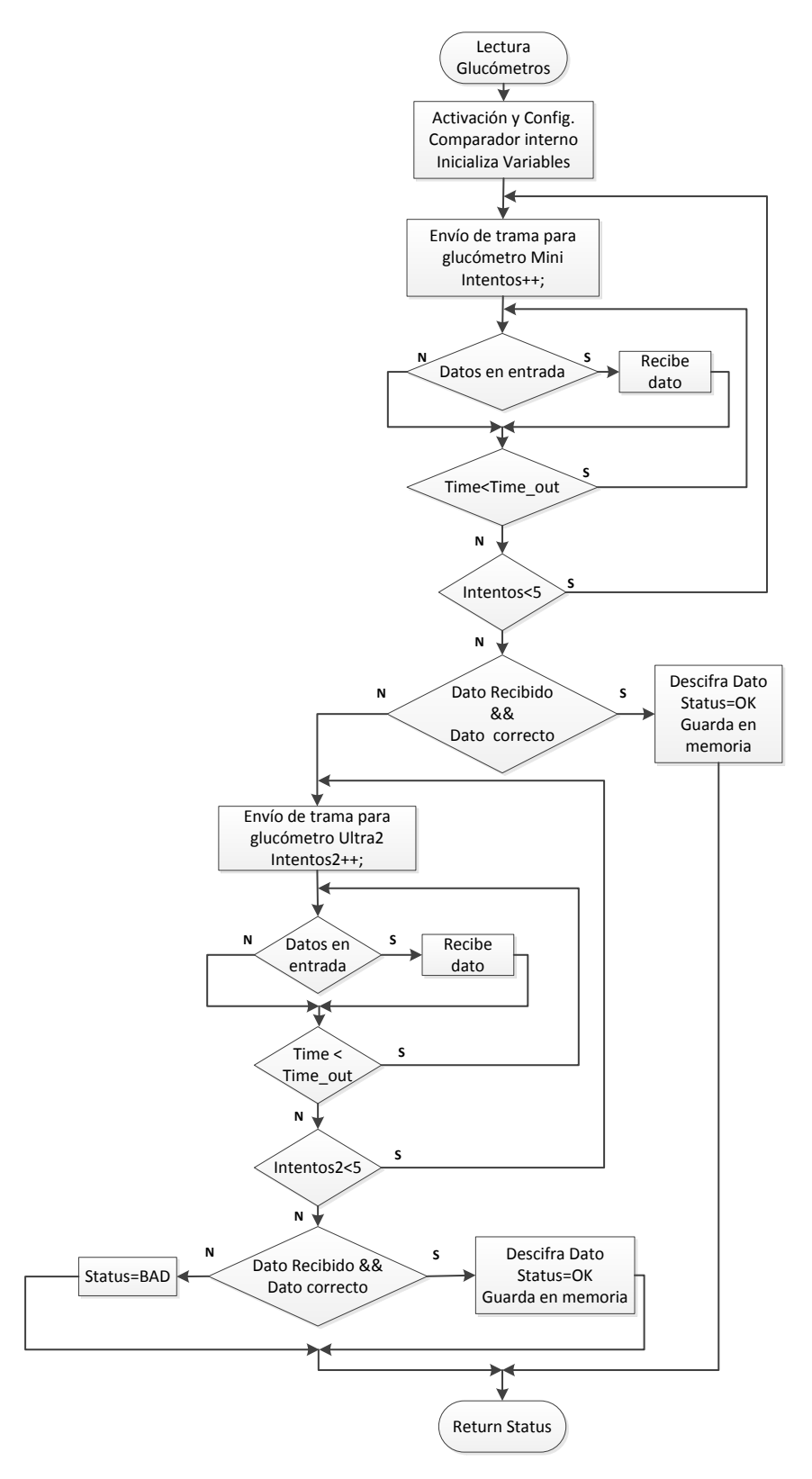

<span id="page-34-0"></span>Diagrama de flujo 1.- Proceso de adquisición de datos del glucómetro hacia al microcontrolador.

#### <span id="page-35-0"></span>**3.1.1 CABLE DE COMUNICACIÓN**

Para la comunicación serial con el glucómetro se empleó un cable diseñado por la empresa "CYTRON MEDICAL" que tiene las siguientes características:

- En la terminal que se conectará con el glucómetro se tiene un Jack de 3 polos (Tx-Rx-GND) ya que el glucómetro cuenta con su propia alimentación. Dicho conector es de 3.5mm.
- En la terminal que se conectará con el dispositivo electrónico el conector es un Jack de 4 polos y 2.5mm de grosor. Solo se conectarán 3 de los cuatro polos ya que, aunque el dispositivo electrónico ofrece alimentación, el glucómetro a conectar no hará uso de dicha energía.
- Longitud del cable: 30 cm.
- 3 Hilos de comunicación (GND-TX-RX).

<span id="page-35-1"></span>La conexión entre pines del glucómetro y del dispositivo diseñado se puede apreciar en la tabla 2 donde lo más destacado es la forma de conectar los pines de la comunicación RS-232 en los que el pin de recepción de un dispositivo va a la transmisión del otro.

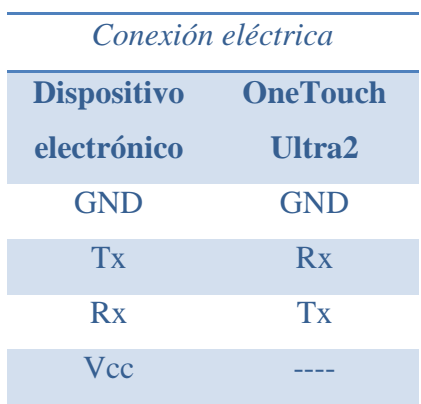

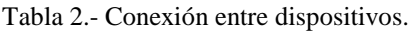
En base a los niveles de voltaje y las señales que envía el glucómetro, se llegó a la conclusión que para que la comunicación con el microcontrolador sea exitosa el circuito de recepción deberá contener una resistencia de pull-up con valor de 4.7kΩ conectado a 3.3v, que es el voltaje de la señal de comunicación del glucómetro. El circuito para la comunicación se aprecia en la [Figura 15.](#page-36-0)

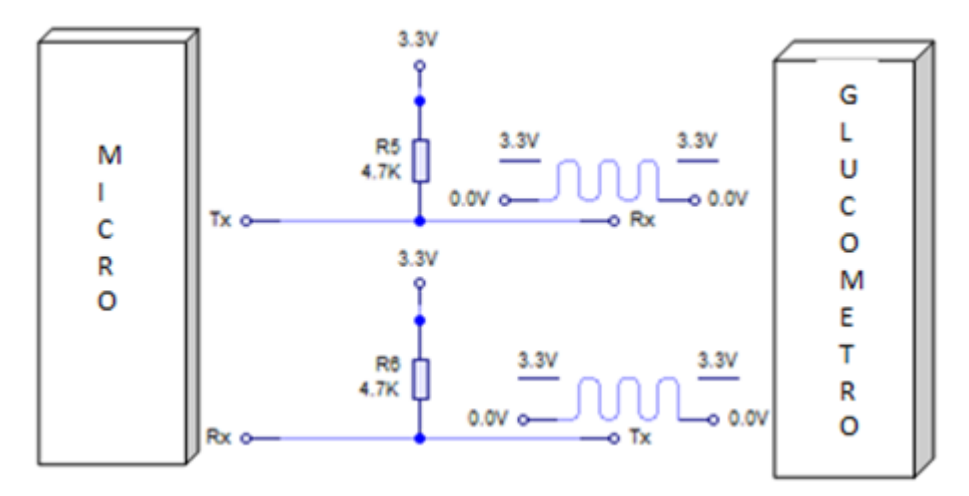

<span id="page-36-0"></span>Figura 15.- Circuito de conexión para la comunicación serial.

### **3.2 COMUNICACIÓN CON EL MÓDEM GSM**

Para la transmisión de información hacia la base de datos se usó el módem [GSM](#page-26-0) SIM900, el cual nos permite enviar la información tanto por SMS como por GPRS.

Para que el módem pueda trabajar y realizar el envío/recepción de información, se requiere una serie de comandos AT que definen el modo de trabajo, baud rate, activación de modo sleep por hardware, entre otros. Los parámetros a configurar y su secuencia se aprecian en el [Diagrama de flujo 2.](#page-38-0)

Cabe señalar que la subrutina de inicialización no es la misma que la de encendido del módem, sino que la subrutina de encendido del módem es llamada por la de inicialización como se puede apreciar en el [Diagrama de flujo 3.](#page-39-0)

La subrutina de encendido sirve tanto para encender como para apagar el módem GSM. Con solo activar un pin de ON/OFF se cambia el estado del módem, por lo que es necesario escuchar a través de un puerto RS-232 la respuesta emitida del mismo y así determinar si se encendió o si se apagó al SIM900.

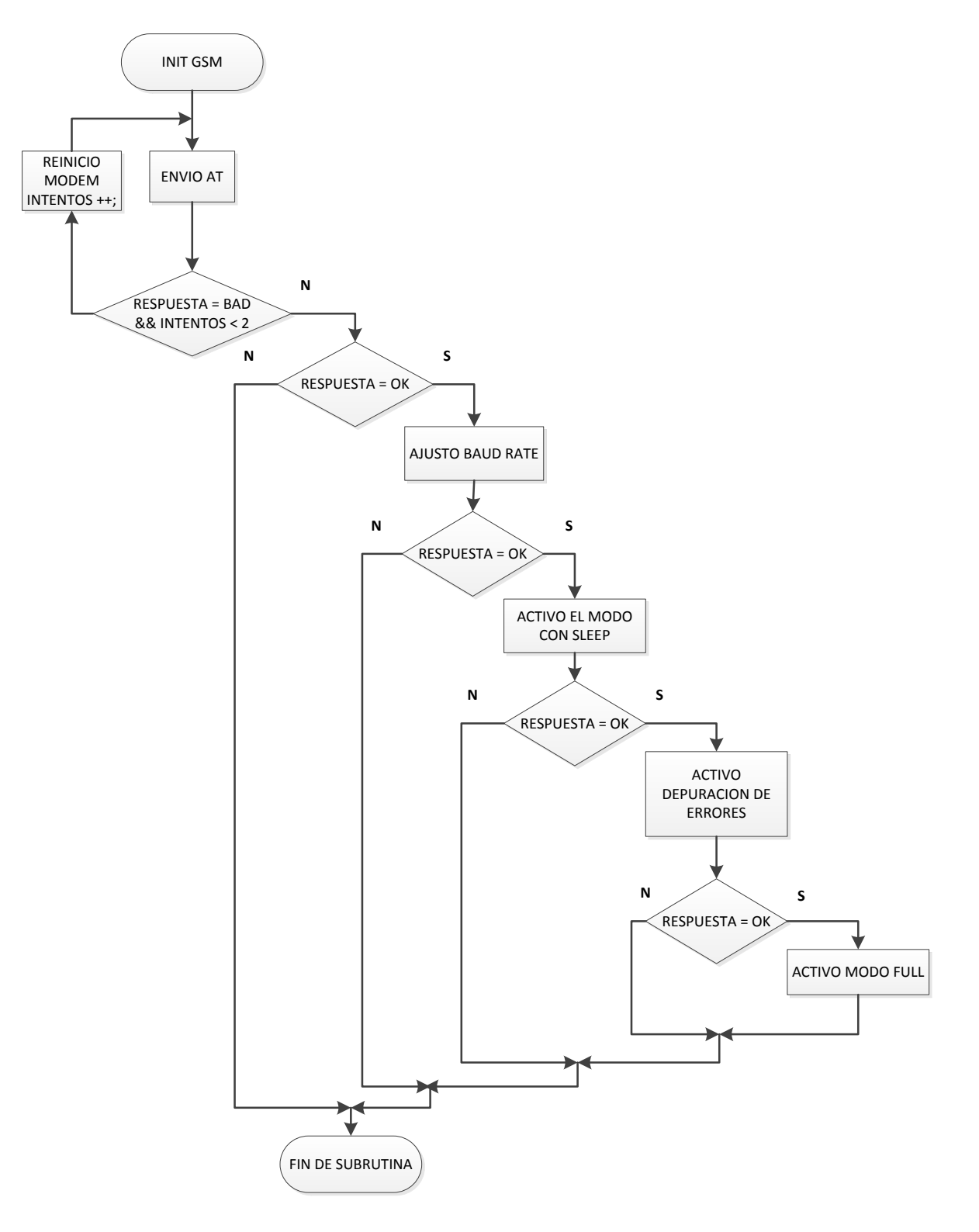

<span id="page-38-0"></span>Diagrama de flujo 2.- Subrutina de inicialización del módem GSM.

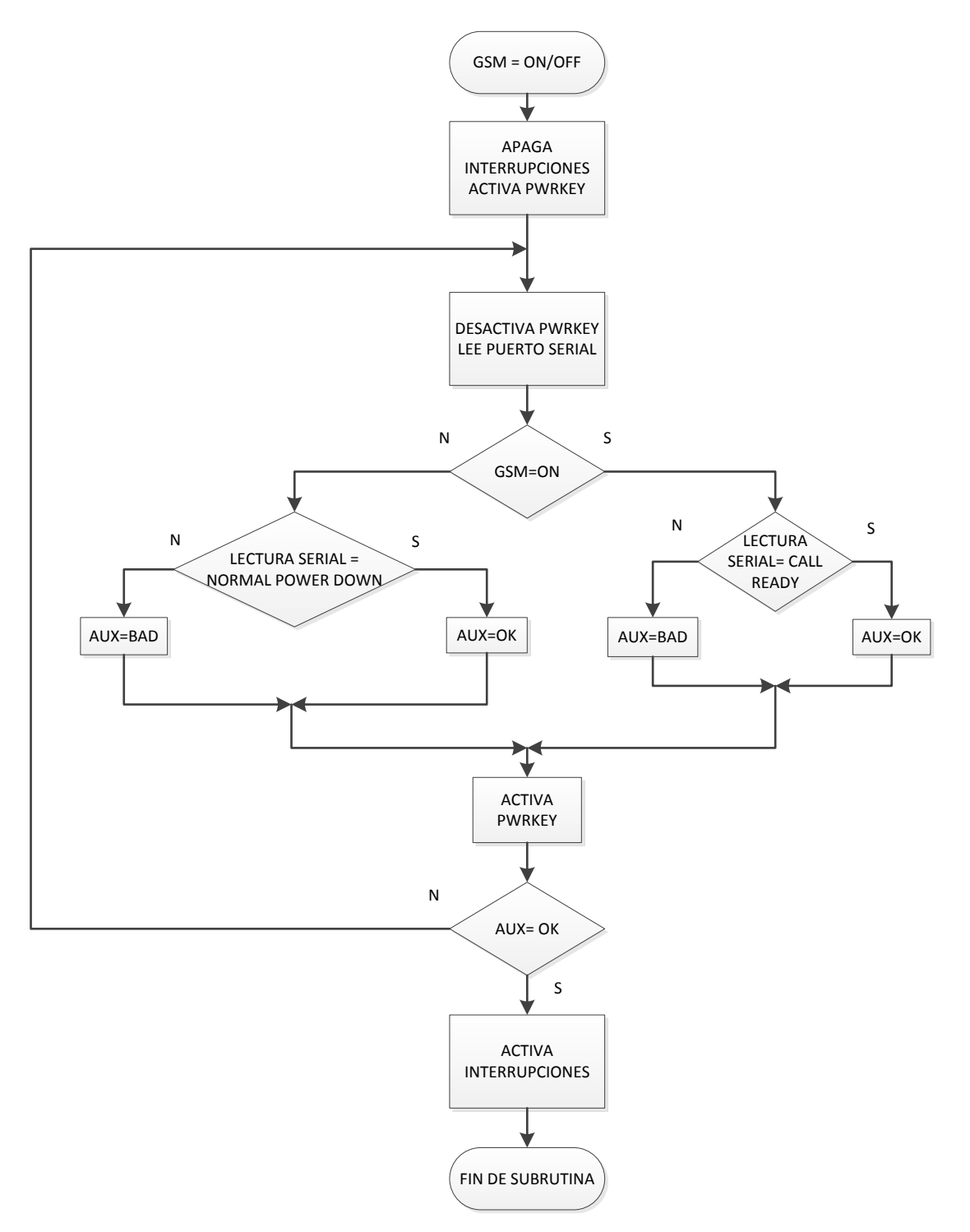

<span id="page-39-0"></span>Diagrama de flujo 3.- Subrutina de encendido/apagado de módem GSM.

# **3.3 ESTABLECIMIENTO DE UNA COMUNICACIÓN BIDIRECCIONAL CON UNA BASE DE DATOS A TRAVES DE SMS.**

Para la transmisión de información hacia la base de datos se usó el módem [GSM](#page-26-0) SIM900, el cual nos permite enviar la información tanto por SMS como por GPRS. Para hacer un envío vía SMS el proceso que se ejecuta es el descrito en el [Diagrama de flujo 4.](#page-41-0)

El programa principal llama a la subrutina de envío SMS y le pasa un parámetro que identifica que tipo de mensaje se desea enviar. De acuerdo al tipo de mensaje a transmitir, la subrutina de envío SMS arma el mensaje en una variable tipo "STRING" y configura al modem GSM para poder enviar el mensaje. Si la configuración es incorrecta la subrutina devuelve un código de error, mientras que si se realizó de manera exitosa se procede a leer el número de destinatario y a enviarle el mensaje requerido.

En el envío SMS las tramas a enviar pueden ser las siguientes:

- LECTURAS: GD, 130
- LECTURAS: GA, 110
- NUMERO OK

La primera trama nos indica que se envía una lectura de glucosa después de comer y que la medición fue de 130. Algo similar ocurre en la segunda trama, donde se indica que se envía una lectura de glucosa antes de comer y que el valor medido fue de 110.

En el caso del último mensaje, éste se envía cuando se requiere cambiar el número al que se le envían los SMS. Este mensaje confirma que se ha cambiado de número y se envía al nuevo destinatario.

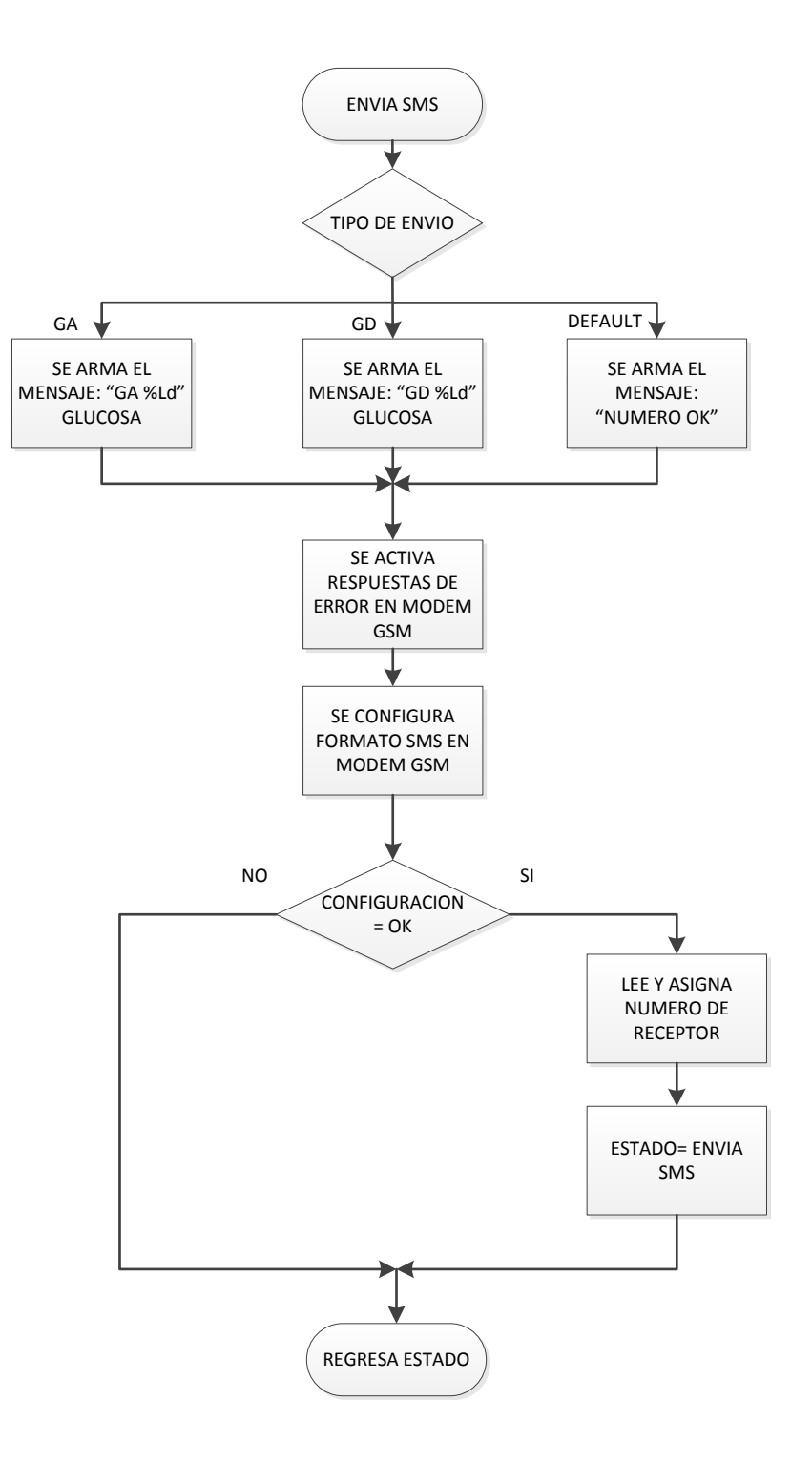

<span id="page-41-0"></span>Diagrama de flujo 4.- Subrutina de envío SMS.

### **3.3.1 COMANDOS SMS PARA SIM900**

Como dato extra, en la tabla 1 se listan los comandos usados para enviar un SMS en el SIM900. También se incluyen los comandos para enviar un SMS en codificación china.

| Demostración                                                         | <b>Sintaxis</b>                   | Resultado esperado                         |  |  |
|----------------------------------------------------------------------|-----------------------------------|--------------------------------------------|--|--|
| Coloca al sistema<br>en modo texto,<br>opuesto al modo<br><b>PDU</b> | AT+CMGF=1                         | OK                                         |  |  |
| Enviar un<br>mensaje a mí                                            | AT+CSCS="GSM"                     | ОΚ                                         |  |  |
| mismo                                                                | AT+CMGS="+861391818xxxx"          | +CMGS:34                                   |  |  |
|                                                                      | >This is a test <ctrl+z></ctrl+z> | OK                                         |  |  |
| Recepción de                                                         |                                   | +CMTI:"SM",1                               |  |  |
| notificación no                                                      |                                   |                                            |  |  |
| solicitada del                                                       |                                   |                                            |  |  |
| <b>SMS</b>                                                           |                                   |                                            |  |  |
| Leer mensaje                                                         | AT+CMGR=1                         | +CMGR: "REC                                |  |  |
| SMS que se acaba                                                     |                                   | UNREAD",                                   |  |  |
| de recibir. Nota:                                                    |                                   | "+8613918186089",                          |  |  |
| El número deberá                                                     |                                   | ,"02/01/30,20:40:31<br>+00" This is a test |  |  |
| ser el mismo                                                         |                                   |                                            |  |  |
| dado en la                                                           |                                   | OK                                         |  |  |
| notificación                                                         |                                   |                                            |  |  |
| +CMTI                                                                |                                   |                                            |  |  |
| Leer el mensaje                                                      | AT+CMGR=1                         | +CMGR: "REC                                |  |  |
| de nuevo cambia                                                      |                                   | UNREAD",                                   |  |  |
| el estado de                                                         |                                   | "+8613918186089",                          |  |  |

Tabla 3.- Comandos SMS para SIM900.

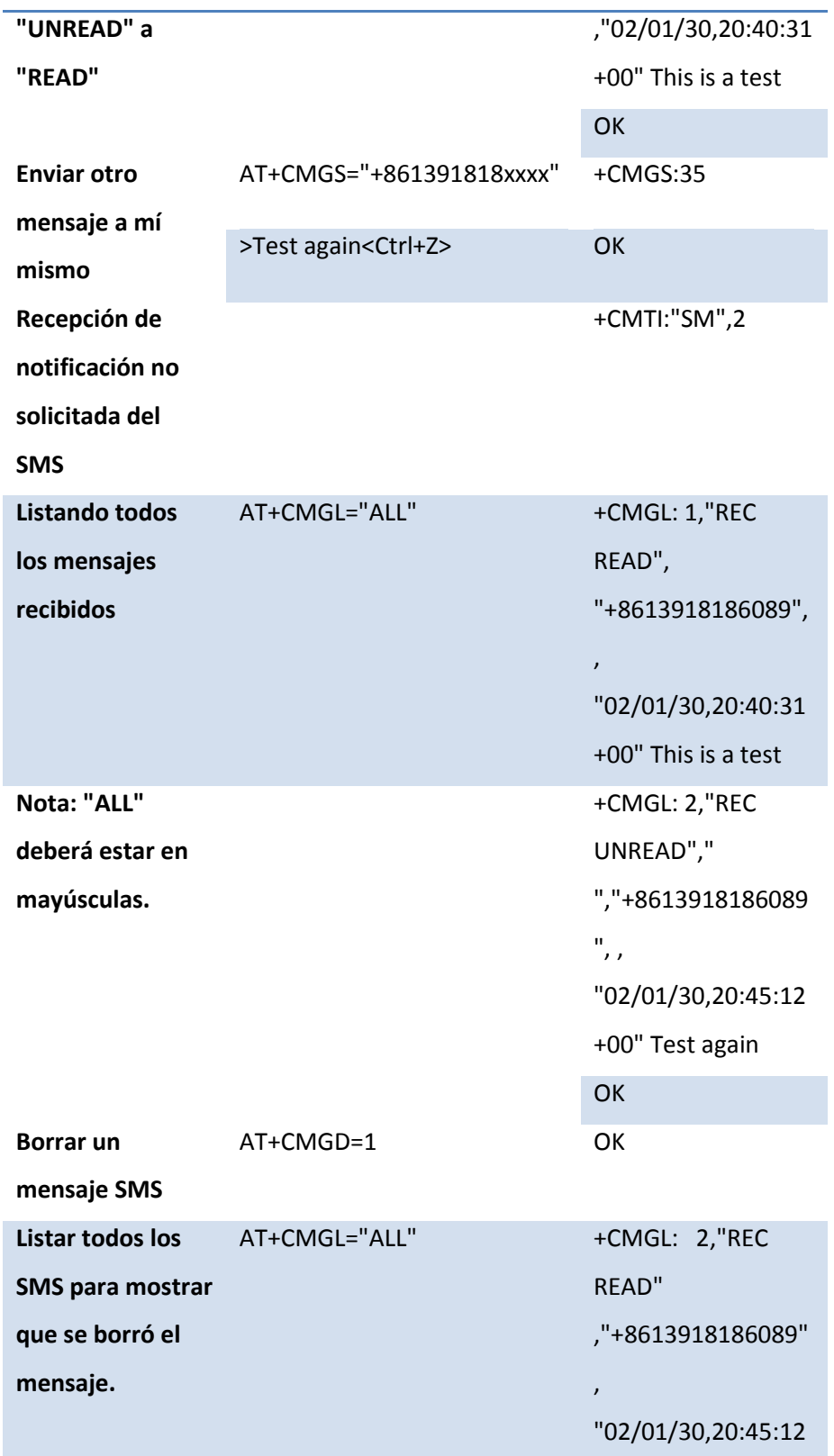

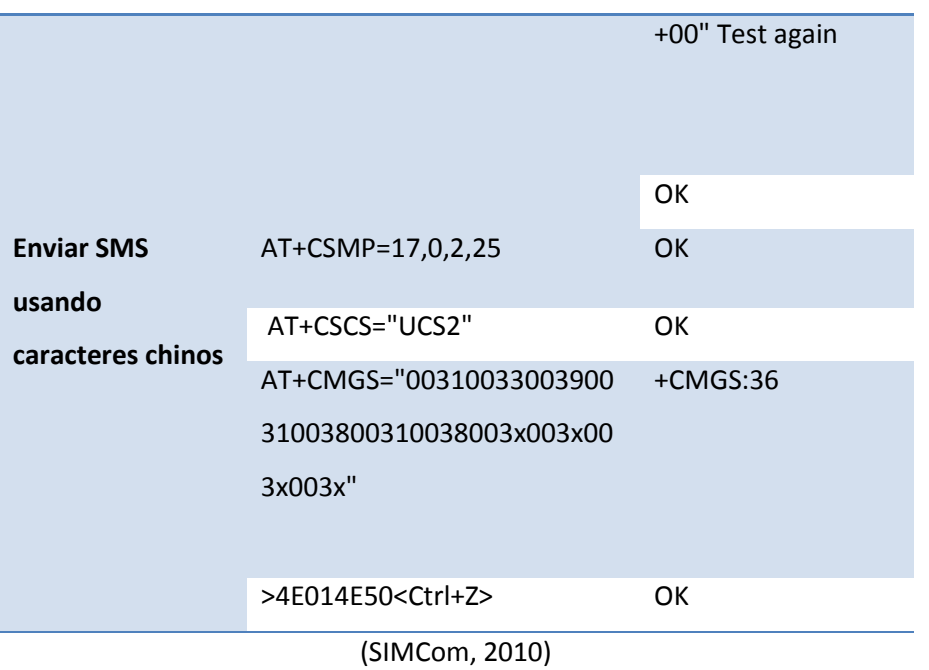

# **3.4 ESTABLECIMIENTO DE UNA COMUNICACIÓN BIDIRECCIONAL CON UNA BASE DE DATOS A TRAVES DE GPRS.**

El proceso de envío de información a través de GPRS es un poco más complejo que por vía SMS ya que involucra más comandos y más información a enviar. Antes de iniciar el envío de información, es necesario poner el modem GSM en modo de trabajo GPRS, esto se hace mediante la subrutina GPRS INIT que se muestra en el [Diagrama de flujo 5.](#page-46-0)

El primer paso en la subrutina de inicialización del GPRS es definir el modo de trabajo, que en este caso es el modo TCP/IP. Una vez que el modo ha sido configurado exitosamente se procede a conectarse a la red GPRS y si la conexión se establece se envían parámetros de identificación entre la red y el dispositivo como son: APN, usuario, contraseña, etc. También se habilita el desplegado de la información recibida para facilitar la depuración de errores.

El último paso en esta subrutina es abrir la conexión y verificar la dirección IP a la que nos deseamos conectar.

La subrutina nos devolverá una bandera que nos indique si la inicialización fue correcta para poder continuar con el envío, en su defecto si fue fallida para que se puedan tomar decisiones de respaldo de la medición o reintento de envío.

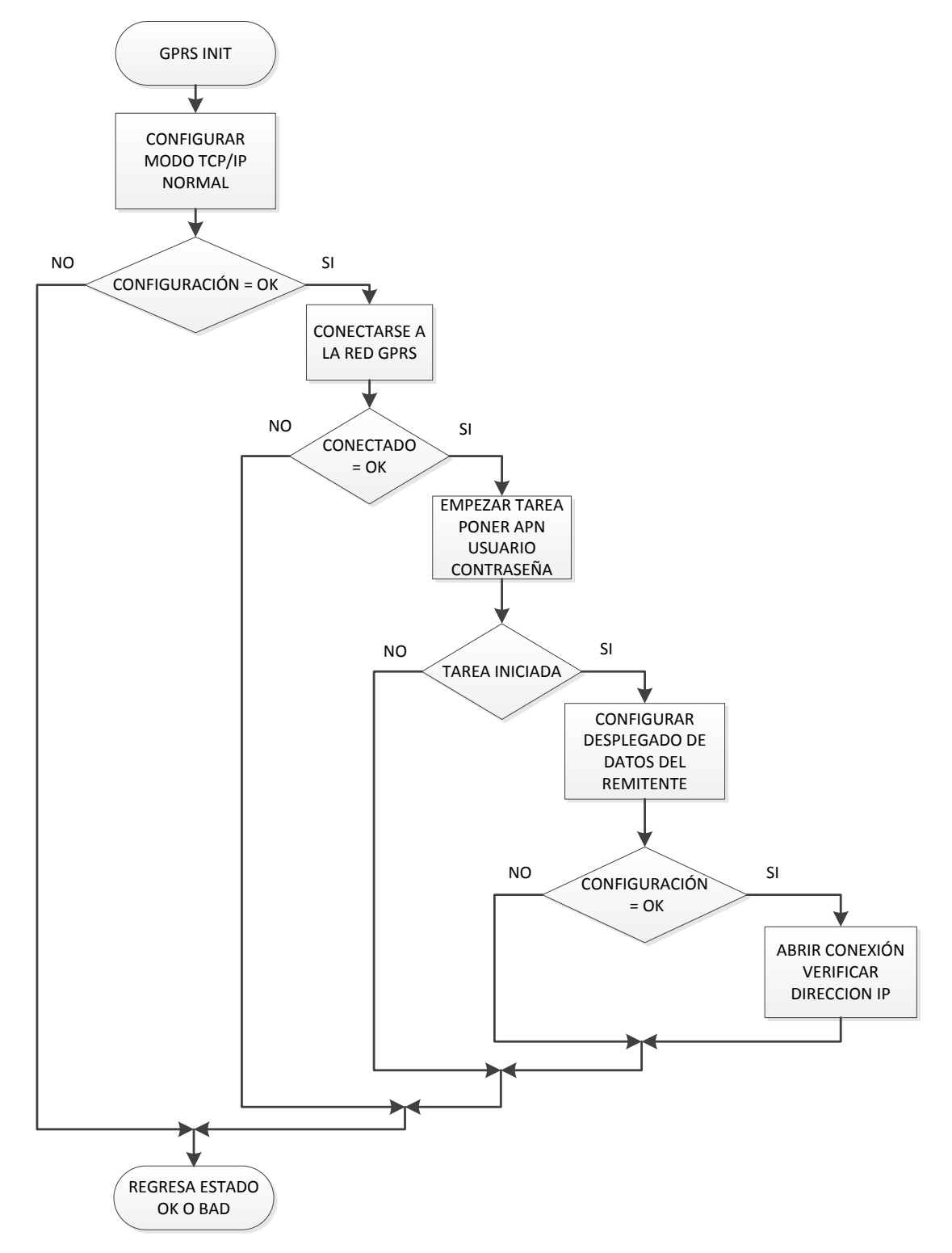

<span id="page-46-0"></span>Diagrama de flujo 5.- Subrutina de inicialización del modo GPRS.

Cuando se ha realizado la inicialización del módem en modo GPRS el paso siguiente es realizar el envío de información al servidor que se desee, para ello se usa la subrutina GPRS SEND que se describe en el [Diagrama de flujo 6.](#page-48-0)

Lo primero que se hace en esta subrutina es iniciar el tipo de conexión a usar, que en nuestro caso es TCP/IP. También se indica la dirección donde nos vamos a conectar así como el puerto a usar.

Si la conexión fue exitosa se arma la trama a enviar y se escribe el encabezado de acuerdo a lo que se vaya a enviar por GPRS ya sea un POST o un GET.

El POST nos sirve para enviar información de las mediciones al servidor, con este envío la base de datos almacena nuestra lectura de glucosa y nos da una respuesta del estado de salud del paciente.

El GET sirve para hacer preguntas al servidor, y el dispositivo lo usa para saber si hay algún mensaje pendiente ya sea de resultado de una lectura o algún consejo; si hubiera un mensaje pendiente lo leemos y lo desplegamos en la pantalla para que el usuario lo pueda entender.

Las tramas del GET y del POST varían ligeramente ya que en una se envían los datos de glucosa y en la otra sólo se hace una solicitud al servidor:

### *Trama de GET*

*GET /GestorGPRS/mensajes/012896001657136 HTTP/1.1 User-Agent: Fiddler Authorization: 0 Accept: application/json, text/javascript, \*/\*; q=0.01 Accept-Charset: ISO-8859-1,utf-8;q=0.7,\*;q=0.3 Content-Type: application/json; charset=UTF-8 Host: vitadatdemo.cytronmedical.com Content-Length: 0*

### *TRAMA DEL POST:*

*POST /GestorGPRS/mensajes/ HTTP/1.1 User-Agent: Fiddler*

*Authorization: 4563 Accept: application/json, text/javascript, \*/\*; q=0.01 Accept-Charset: ISO-8859-1,utf-8;q=0.7,\*;q=0.3 Content-Type: application/json; charset=UTF-8 Host: cerberus.grupoplenum.com Content-Length: 82 "{\"imei\":\"012896001657136\",\"lectura\":[{\"Key\":\"GD\",\"Value\":\"199\"} ]}"*

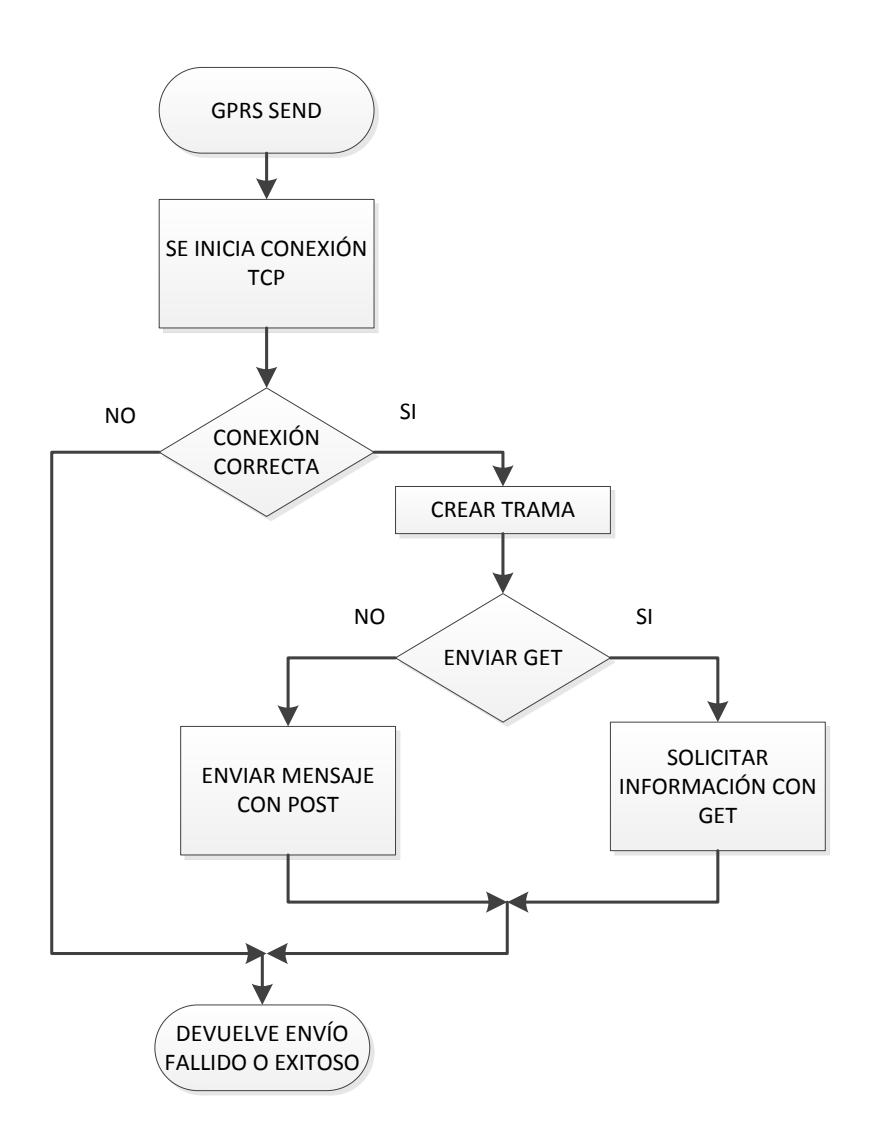

<span id="page-48-0"></span>Diagrama de flujo 6.- Subrutina para el envío de información vía GPRS.

### **3.4.1 COMANDOS GPRS PARA SIM900**

En la tabla 4 se enlistan algunos de los comandos para realizar una conexión GPRS en el SIM900, los comandos a utilizar dependerán mucho de la aplicación que el usuario quiera darle al modem. Para más detalle se recomienda revisar la hoja técnica del SIM900.

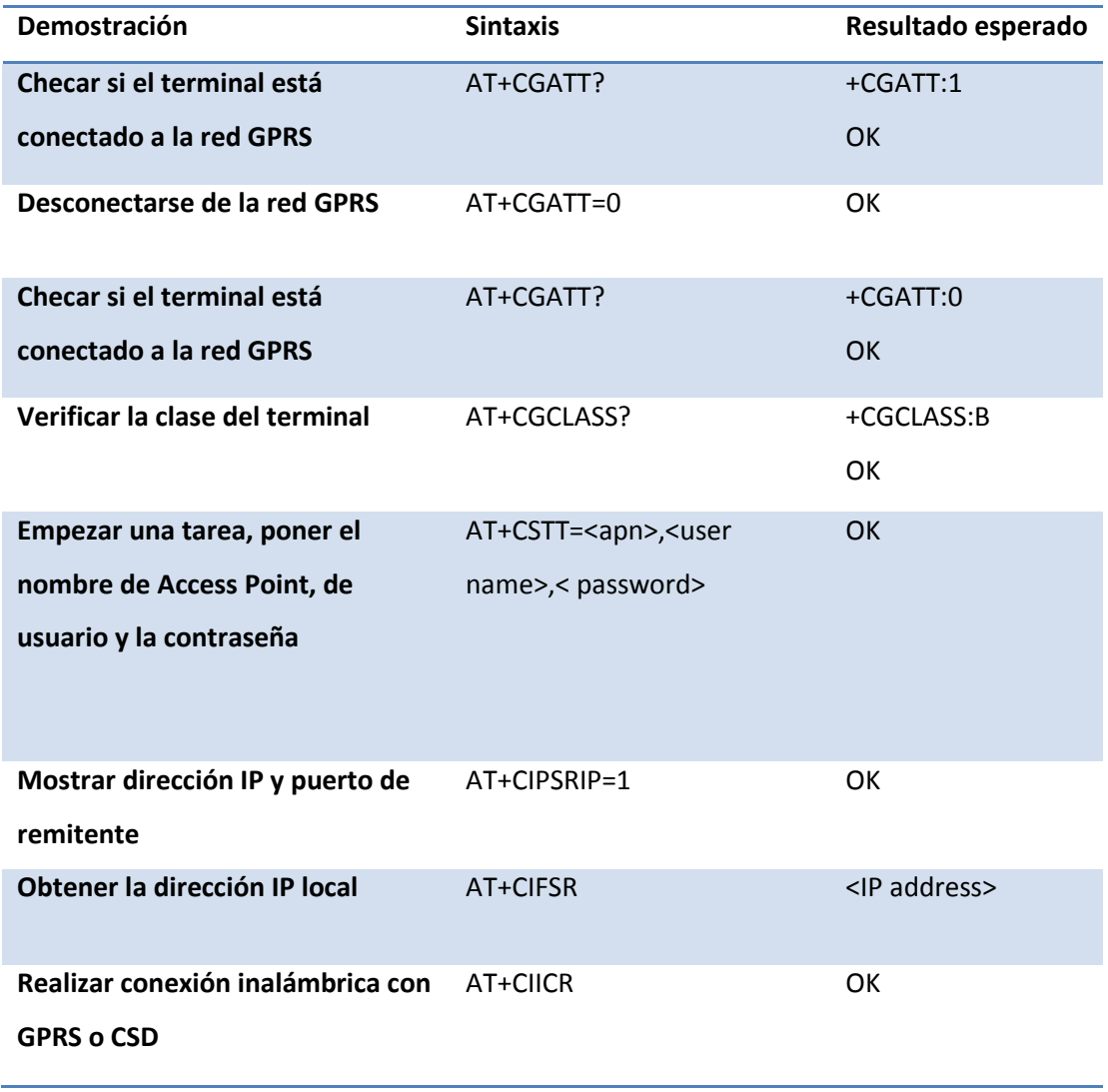

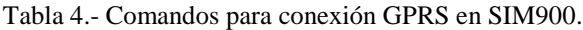

(SIMCom, 2010)

## **3.5 IMPLEMENTACIÓN DE RESPALDO DE INFORMACIÓN EN MEMORIAS EXTERNAS.**

Para el respaldo de los mensajes recibidos y el almacenamiento de banderas internas se utilizó una memoria externa 24LC64 de la compañía Microchip. Dicha memoria es capaz de almacenar hasta 64 Kbits de información (8 KBytes). El uso que se le dio a la memoria es el siguiente: los primeros 3200 bytes funcionan para el almacenamiento de 10 mensajes de 320 bytes cada uno, los bytes restantes se reservaron para el almacenamiento de variables y banderas internas.

La memoria externa funciona con el protocolo I2C que para la comunicación con el microcontrolador utiliza dos hilos con sus respectivas resistencias de pull-up (3.3KΩ), un hilo sirve para la trasmisión de datos y el otro para el reloj de sincronización.

El proceso para leer y escribir un dato en la memoria se muestra en el [Diagrama de flujo 7](#page-51-0) y el [Diagrama de flujo 8](#page-52-0) respectivamente. Ambos procesos siguen un flujo parecido que incluye la instrucción para el inicio de la transmisión, el identificador del esclavo con el que se establecerá la comunicación, la dirección del esclavo que se va a escribir/leer y el comando indicando el fin de la comunicación; sin embargo, es importante notar que existen leves variaciones dependiendo de la tarea a realizar.

En el proceso de lectura es necesario enviar en dos ocasiones el comando de inicio. Después de la segunda ocasión (conocida como "re-start") se debe indicar mediante un comando predefinido en la hoja de datos de la memoria que el procedimiento a realizar es una lectura.

El proceso de escritura también tiene una parte extra ya que se requiere esperar un cero de parte de la memoria después de haber escrito el byte deseado. Es importante aclarar que si en la lectura de la memoria nunca recibimos el "0" de respuesta el proceso se puede ciclar de manera infinita, es importante estar preparado para este tipo de situaciones por lo que en nuestro caso se ha activado el watchdog para evitar un fallo en el sistema.

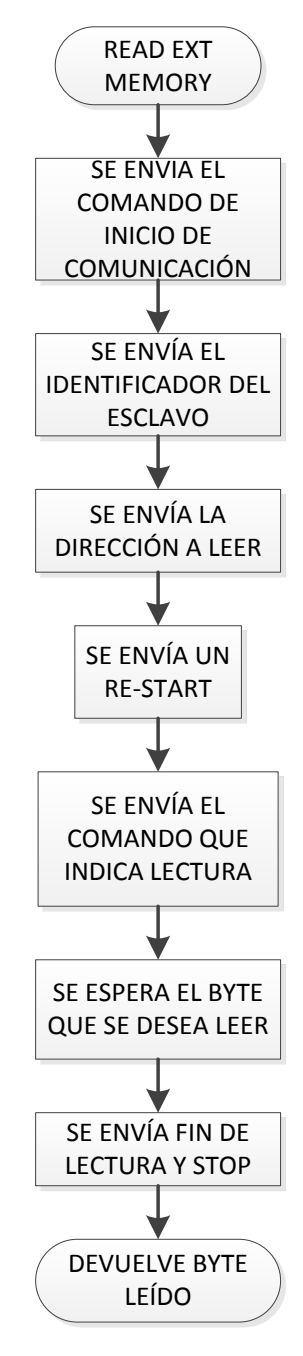

<span id="page-51-0"></span>Diagrama de flujo 7.- Subrutina de lectura en memoria 24LC64.

![](_page_52_Figure_2.jpeg)

<span id="page-52-0"></span>Diagrama de flujo 8.- Subrutina de escritura en memoria 24LC64.

### **3.6 COMUNICACIÓN CON DISPLAY**

El display utilizado en el diseño del dispositivo electrónico fue el EA DOGM-163. Este display, al momento de diseñar el dispositivo, era nuevo en el mercado por lo que no se encontraron librerías para su inicialización, esto planteó un nuevo reto en el desarrollo del firmware del dispositivo ya que se tuvo que leer la hoja de datos y en base al controlador de la pantalla (ST7036) realizar la rutina de inicialización. En la [Figura 16](#page-53-0) podemos observar un ejemplo de inicialización usando 8 bits a 3.3V proporcionado por el fabricante de las pantallas. Dicho ejemplo fue adaptado a nuestra comunicación de 4 bits a 3.3V.

| <b>Example of initialisation: 8 bit / 3.3V</b><br><b>EADOGM163</b> |           |             |   |          |   |   |   |   |   |   |            |                                                   |  |
|--------------------------------------------------------------------|-----------|-------------|---|----------|---|---|---|---|---|---|------------|---------------------------------------------------|--|
| <b>Befehl</b>                                                      | <b>RS</b> |             |   |          |   |   |   |   |   |   |            | R/W DB7 DB6 DB5 DB4 DB3 DB2 DB1 DB0 Hex Bemerkung |  |
| <b>Function Set</b>                                                | 0         | 0           | ٥ | ٥        |   |   |   | ٥ | O |   | 539        | 8 bit data length, 2 lines, instruction table 1   |  |
| <b>Bias Set</b>                                                    | ٥         | 0           | ٥ | o        | 0 |   | ٥ |   | ٥ |   |            | \$15 BS: 1/5, 3 line LCD                          |  |
| <b>Power Control</b>                                               | ٥         | 0           | 0 |          | 0 |   | ٥ |   | ٥ |   | 855        | booster on, contrast C5, set C4                   |  |
| <b>Follower Control</b>                                            | 0         | 0           | 0 |          |   | 0 |   |   |   | 0 |            | S6E set voltage follower and gain                 |  |
| <b>Contrast Set</b>                                                | 0         | $\mathbf 0$ | 0 |          |   |   | O | ٥ |   | 0 | 572        | set contrast C3, C2, C1                           |  |
| <b>Function Set</b>                                                | ٥         | 0           | 0 | 0        |   |   |   | ٥ | 0 | ٥ | 538        | switch back to instruction table 0                |  |
| <b>Display ON/OFF</b>                                              | 0         | O           | 0 | $\Omega$ | ٥ | 0 |   |   |   |   | <b>SOF</b> | display on, cursor on, cursor blink               |  |
| <b>Clear Display</b>                                               | 0         | ٥           | 0 | O        | O | 0 | 0 | ٥ | 0 |   | 501        | delete display, cursor at home                    |  |
| <b>Entry Mode Set</b>                                              | 0         | ٥           | o |          |   | 0 | o |   |   | ٥ | 506        | cursor auto-increment                             |  |

Figura 16.- Ejemplo de inicialización del display con 8 bits de comunicación a 3.3V.

<span id="page-53-0"></span>Para nuestra aplicación fue necesario modificar los parámetros de "function set", "contrast set", "function set" y "display ON/OFF" para asignar 4 bits, un contraste estable, el número de líneas y que el cursor aparezca fijo respectivamente.

Los valores de los comandos enviados quedaron de la manera mostrada en la [Tabla 5.](#page-54-0)

Para no saturar la comunicación con el display, después de cada comando enviado se puso un delay de 1ms antes de enviar el siguiente comando.

![](_page_54_Picture_114.jpeg)

<span id="page-54-0"></span>Tabla 5.- Valor de los parámetros de configuración del display.

Una vez finalizada la subrutina de inicialización, se revisó la librería general de los LCD alfanuméricos (incluida en el compilador) para la impresión de datos en el display. A diferencia de la subrutina de inicialización, la subrutina de impresión de datos si funcionó por lo que no fue necesario programar esa parte.

Para la conexión eléctrica de la pantalla, se siguió el diagrama de conexión mostrado en la [Figura 17.](#page-54-1)

![](_page_54_Figure_6.jpeg)

<span id="page-54-1"></span>Figura 17.- Diagrama de conexión del display a 3.3V con 4 bits de comunicación.

# MAIN **CONNECTIONS HEADERS** VARS EA\_DOGM ENERGY TRING\_SUBROUTINE METERS SMS SURROUTINES GPRS

#### <span id="page-55-0"></span>Figura 18.- Lista de librerías diseñadas para una mejor comprensión del código.

Al desarrollar el firmware del dispositivo se diseñaron librerías genéricas que a su vez incluyen funciones específicas para cada tarea, de esta manera podrán fácilmente ser usadas en otros proyectos que requieran ejecutar tareas similares.

En la [Figura 18](#page-55-0) podemos observar las diferentes librerías que se diseñaron para facilitar el manejo de las tareas del microcontrolador. Procederemos a explicar brevemente la función que desempeñan cada una de ellas:

 CONNECTIONS.- Esta librería incluye los alias que se les darán a los pines del microcontrolador así como los fusibles de configuración del mismo, también se declaran los pines para el uso de la comunicación I2C así como la frecuencia de trabajo interna.

 HEADERS.- En esta librería se realiza la declaración de cada una de las funciones que se usarán en todas las librerías que diseñamos. Cabe señalar que no se encuentra ninguna función dentro de esta librería, sino únicamente su declaración y la descripción de su ubicación para una búsqueda más rápida.

## **3.7 DESARROLLO DE UN ALGORITMO GENÉRICO**

- VARS.- Esta librería es usada para declarar todas las variables y banderas globales que se usarán en el sistema, también se asignan alias a constantes para una mejor interpretación del código al momento de leerlo.
- EA\_DOGM.- Esta librería se encarga del control del display utilizado en el dispositivo. Es en esta librería donde se encuentran las subrutinas de inicialización, movimiento del cursor y el apagado de la pantalla. Cabe recalcar que, debido a que las funciones para impresión de caracteres proporcionadas en el compilador son compatibles con el display utilizado, no se desarrollaron librerías especiales para la impresión de datos en la pantalla.
- ENERGY.- Las subrutinas de encendido/apagado de los dispositivos periféricos (memorias, display, modem GSM, etc), las subrutinas para leer el estado de la batería así como para leer el nivel de iluminación ambiental se encuentran en esta librería. También se incluye la subrutina para la inicialización de las interrupciones internas y las configuraciones de los puertos del microcontrolador.
- STRING\_SUBROUTINES.- Cuando se trabajan con cadenas de variables se utiliza la librería string\_subroutines, las principales funciones que se incluyen en esta librería son: extraer los caracteres especiales de una cadena, encontrar una cadena definida dentro de otra de mayor longitud, obtener el tamaño de una cadena, encontrar un número en una cadena y una subrutina de depuración de mensajes a través de una comunicación serial.
- METERS.- La principal función de esta librería es obtener la medición del glucómetro utilizando un puerto serial a 9600 bps. También se incluye la función de activación del buzzer de acuerdo al tiempo solicitado.
- SMS.- Todas las funciones relacionadas con el envío, la recepción, borrado de SMS y la comunicación con el módem GSM (SIM900) se encuentran en esta librería.

También se encuentran la función para la inicialización del módem GSM así como la de adquisición de señal.

- SUBROUTINES.- Esta librería incluye múltiples funciones, entre las que destacan las siguientes:
	- o La función para el cálculo y el desplegado del nivel de batería en el display cuando el dispositivo se encuentra cargando.
	- o Una función que se encarga de realizar esperas (delays) por un tiempo solicitado sin modificar las interrupciones pre-programadas.
	- o Funciones para la lectura y escritura de la memoria ROM del microcontrolador.
	- o Funciones para la lectura y escritura de la memoria serial externa (24LC64)
	- o Funciones para la escritura del último mensaje recibido, así como la lectura de cualquiera de los 10 mensajes que se pueden almacenar y su desplegado en la pantalla.
- GPRS.- Cuando se requiere enviar una medición a través de GPRS se utilizan las funciones de esta librería, tanto para crear el mensaje a enviar como para el envío de la trama. Las funciones incluidas nos permiten:
	- o Inicializar la red GPRS.- Se le envían los comandos al módem GSM indicándole que se trabajará en modo GPRS.
	- o Obtener el IMEI del módem GSM.- El identificador del dispositivo es el IMEI (International Mobile Station Equipment Identity) del módem GSM, por lo que es necesario solicitar dicho identificador al módem e incluirlo en la trama a enviar.
	- o Armar la trama a enviar.- Se incluye el IMEI del dispositivo, el tipo de medición a enviar y el valor de la medición en una sola trama que será la enviada.
- o Enviar la medición.- Se indica la dirección web a la que la medición se enviará y se escriben los encabezados del protocolo usado (TCP) para posteriormente enviar la trama con la medición.
- MENU.- Como su nombre lo indica, esta librería se encarga de la navegación del usuario dentro de los menús que se presentan en el display. Los menús permiten al usuario leer los mensajes almacenados en el dispositivo, realizar una nueva medición y seleccionar si la medición fue antes o después de comer, entre otras cosas.

### **3.8 DISEÑO DE UN DIAGRAMA ELECTRÓNICO FUNCIONAL**

En esta sección se describirá el diagrama electrónico del dispositivo, dicho diagrama fue probado por partes separadas y posteriormente todas las partes unidas trabajando de manera conjunta, obteniendo en ambos casos un resultado exitoso. Para una mejor comprensión, el diagrama se dividió en grupos de circuitos quedando de la siguiente manera:

1. **Microcontrolador.-** En la [Figura 19](#page-59-0) podemos observar (a través de los alias dados) la función de cada uno de los pines del microcontrolador y su conexión con los diferentes dispositivos periféricos usados.

![](_page_59_Figure_5.jpeg)

<span id="page-59-0"></span>Figura 19.- Diagrama electrónico de la conexión del microcontrolador.

Para entender la conexión del microcontrolador con los otros circuitos del prototipo es necesario observar los diagramas de los demás elementos y poner énfasis en los alias que tienen cada uno de los pines. En los siguientes puntos veremos los dispositivos periféricos enlazados con el microcontrolador a través de los alias asignados.

2. **Circuito de programación y botones de selección.-** Para la programación inicial del dispositivo se incluyó un puerto compatible con el programador PICKit de Microchip, este puerto incluye los pines MCLR, VCC, GND, PGD y PGC que se conectan directamente con el microcontrolador y también se usa para la depuración del código.

En lo referente a los 2 botones con los que cuenta el dispositivo, en el diagrama se conectó cada botón entre un pin del microcontrolador y tierra ya que la resistencia de pull-up se manejó internamente en el microcontrolador. En la [Figura 20](#page-60-0) podemos observar la conexión de los botones y el puerto de programación.

![](_page_60_Figure_5.jpeg)

Figura 20.- Diagrama electrónico de la conexión del puerto de programación y los botones.

<span id="page-60-0"></span>3. **Puerto de carga y puerto de comunicación con el glucómetro.-** Para la carga del dispositivo se utiliza un puerto micro-USB que para posteriores trabajos incluye la conexión a los pines D+ y D- del microcontrolador. Por otra parte para la conexión con el glucómetro, se utilizó un conector Jack de cuatro polos (2.5mm) que se comunica de manera serial con el microcontrolador a través de los pines C3 (TX\_DAT) y F2 (DATA\_IN). En la [Figura 21](#page-61-0) se puede observar el puerto micro-USB y el conector para la comunicación con el glucómetro.

![](_page_61_Figure_3.jpeg)

Information Acquisition

![](_page_61_Figure_5.jpeg)

Jack\_SMD-2.5mm-4P\_Kycon

Figura 21.- Diagrama electrónico de la conexión del puerto micro-usb y del Jack de 4 polos.

<span id="page-61-0"></span>4. **Memoria externa 24LC64.-** Para la conexión de la memoria externa, se colocaron dos resistencias de pull-up en sus líneas seriales y los pines de direccionamiento de la memoria (A0, A1 y A2) se enviaron a GND. En la [Figura 22](#page-62-0) se puede apreciar la conexión de la memoria serial, donde las líneas de comunicación SDA y SCL van respectivamente a los pines C0 y C1 del microcontrolador.

![](_page_62_Figure_2.jpeg)

Figura 22.- Diagrama electrónico de la conexión de la memoria externa.

<span id="page-62-0"></span>5. **Etapa de carga.-** Para la conexión del integrado de carga (BQ24073) se utilizó la configuración proporcionada en la hoja de datos del fabricante y los pines para la selección de la corriente de entrada (EN1 y EN2) se conectaron al microcontrolador para que sea él el encargado de dicha selección (para este proyecto se manejó 500mA). En la [Figura 23](#page-63-0) se puede observar la conexión del integrado de carga con la batería y con el microcontrolador.

![](_page_63_Figure_2.jpeg)

Figura 23.- Diagrama electrónico de la conexión del circuito de carga.

<span id="page-63-0"></span>6. **Etapa de regulación de la alimentación.-** Para la alimentación de los diferentes componentes usados fue necesario incluir tres reguladores de voltaje de 3.3V. En la [Figura 24](#page-64-0) se muestra la conexión de los reguladores encargados de alimentar al microcontrolador (MCU Regulator) y a la memoria externa (On/Off Regulator) con sus capacitores de filtrado. En vista de que los reguladores de voltaje tienen la opción de activarse/desactivarse, el pin de "Shutdown" (SHDN) del regulador para la memoria externa se conecta al microcontrolador, mientras que en el regulador del microcontrolador se conecta a V\_IN para estar siempre activo.

El tercer regulador de voltaje se describirá junto con el diagrama de conexión de la pantalla.

![](_page_64_Figure_2.jpeg)

Figura 24.- Diagrama electrónico de la conexión de los reguladores de 3.3V.

<span id="page-64-0"></span>7. **Módulo GSM.-** En la [Figura 25](#page-64-1) se puede apreciar el diagrama de conexión del módem GSM con el microcontrolador y su método de alimentación.

![](_page_64_Figure_5.jpeg)

<span id="page-64-1"></span>Figura 25.- Diagrama electrónico de la conexión del módulo GSM (SIM 900) con el microcontrolador y el SIM-Holder.

El módulo se alimenta directamente de la batería y se comunica a través de los pines 30-34 con el SIM-Holder (Sujetador de la tarjeta SIM del proveedor de servicios GSM) que a su vez se muestra en la [Figura 26](#page-65-0) . En el pin 60 del módem GSM se conecta la antena para la recepción de señal. Para el encendido/apagado del módem, el modo sleep, la detección de nuevos mensajes, el monitoreo del estado y la comunicación con el microcontrolador, se utilizan los pines PWRKEY, DTR, RI, STATUS y TXD/RXD respectivamente.

![](_page_65_Figure_3.jpeg)

Figura 26.- Diagrama electrónico de la conexión del SIM-Holder.

<span id="page-65-0"></span>8. **Pantalla, buzzer y sensor de iluminación.-** Para la alimentación de la pantalla, se utilizó el mismo regulador que alimenta a la memoria externa, sin embargo para la alimentación del backlight se incluyó un regulador de 3.3V dedicado sólo a esa función. En la [Figura 27](#page-66-0) se muestra la conexión de la pantalla con el microcontrolador y en la parte superior se puede apreciar el circuito utilizado para medir la iluminación ambiental, donde se hace uso de un fototransistor cuya salida analógica va al pin A1 (alias ALD) del microcontrolador. También en la misma figura (del lado derecho) se muestra el diagrama electrónico del resonador cuya activación depende el pin E0 (alias Buzzer) del microcontrolador.

![](_page_66_Figure_2.jpeg)

<span id="page-66-0"></span>Figura 27.- Diagrama electrónico de la conexión de la pantalla, el sensor de iluminación y el buzzer al microcontrolador.

### **3.9 DISEÑO DEL PCB**

Para comprobar que el diseño electrónico del dispositivo fue correcto se realizó el diseño del PCB en 4 capas apoyándonos en el software Eagle CaDSoft v6.4. Para el enrutado se tomaron en consideración las longitudes de las líneas de alimentación y las líneas de comunicaciones seriales, también el grosor de las pistas fue de acuerdo a la corriente que demandan cada uno de los circuitos integrados.

La ubicación de la antena fue seleccionada estratégicamente para evitar interferencias con otros elementos del dispositivo a fin de garantizar una correcta recepción de la señal. Entre la antena y el módulo GSM se colocó una resistencia de 0 Ohms con el objetivo de disipar calor durante la soldadura en horno (pensando en producción en serie) de los componentes.

Los puertos USB y el Jack donde se conecta el glucómetro fueron colocados tomando en consideración el manejo del dispositivo teniendo ambos puertos conectados, de manera que no afecten al usuario al momento de su uso.

La pantalla fue puesta de manera que quede centrada entre los botones para facilitar su lectura y no interferir con el procedimiento de selección en el menú del aparato.

El sensor de iluminación se colocó en una esquina del dispositivo a fin de que se vea afectado en lo menor posible por las manos del usuario y por el backlight de la pantalla.

El conector de la batería externa se colocó de modo que haya espacio suficiente para colocar la batería sin ocupar un espacio extra en el PCB.

En la [Figura 28](#page-68-0) se puede observar la distribución final de los componentes en el PCB así como el enrutado en las 4 capas.

![](_page_68_Figure_2.jpeg)

<span id="page-68-0"></span>Figura 28.- Diagrama del enrutado para el PCB.

### **3.10 BOOTLOADER**

Para la descarga del firmware del prototipo se desarrolló un programa bootloader en MPLAB así como una interfaz visual de programación en QT Creator. Es por ello que el firmware del aparato puede ser actualizado de manera sencilla y en cualquier lugar ya que solo se requiere de una PC con una aplicación ejecutable específica, un cable USB-MicroUSB y el archivo a descargar.

Para la actualización del firmware se deben de seguir los siguientes pasos (ver [Figura 29\)](#page-69-0):

- a) Apagar el dispositivo.
- b) Conectar el cable MicroUSB al dispositivo sin conectar el extremo del USB.
- c) Tener la computadora encendida con el ejecutable abierto.
- d) Presionar el botón izquierdo del dispositivo.
- e) Con el botón presionado conectar el extremo USB del cable a la computadora.
- f) La aplicación detectará el dispositivo y nos activará los botones para seleccionar el archivo y para descargarlo.
- g) Seleccionar el archivo a descargar.
- h) Presionar descargar.
- i) Esperar a que la aplicación descargue el programa. Automáticamente expulsará al dispositivo.
- j) Desconectar el aparato y encenderlo para usar.

![](_page_69_Picture_127.jpeg)

<span id="page-69-0"></span>Figura 29.- Ventana de la aplicación ejecutable para actualización de firmware.

# **CAPÍTULO 4**

### **4.1 RESULTADOS**

En base a los diagramas desarrollados y explicados en el capítulo 3, se construyó un PCB que cumple con los requerimientos del proyecto. En la [Figura 30](#page-71-0) se puede apreciar la parte superior del PCB y en la [Figura 31](#page-71-1) se muestra la parte inferior del mismo. En ambos casos se encuentran soldados los componentes requeridos para el funcionamiento del dispositivo.

![](_page_71_Picture_4.jpeg)

Figura 30.- Parte superior del PCB del prototipo.

<span id="page-71-1"></span><span id="page-71-0"></span>![](_page_71_Picture_6.jpeg)

Figura 31.- Parte inferior del PCB del prototipo.
Para verificar el funcionamiento del prototipo y asegurar que cumpla los requisitos para los que fue diseñado se le aplicaron un conjunto de pruebas partiendo del PCB sin componentes hasta el envío de mediciones con el PCB completamente ensamblado. Dichas pruebas fueron diseñadas de manera que, en la medida de lo posible, se asemejen a las pruebas que se aplican para producciones en serie teniendo como principal diferencia la aplicación manual en nuestro caso contra la automatización de los procesos cuando se habla de producciones en masa. Las pruebas aplicadas fueron las siguientes:

### **4.1.1 PRUEBAS AL PCB SIN COMPONENTES.**

Al adquirir el PCB del prototipo se le realizó de primera instancia una inspección visual. Mediante dicha inspección se verificó que las pistas estuvieran acorde a las dimensiones de diseño, que no hubiera pistas en corto circuito y que los footprints de los componentes fuera el adecuado para cada uno.

Como segunda prueba al PCB y como se aprecia en la [Figura 32,](#page-72-0) se le aplicó una prueba de conductividad en las principales vías y pistas (Alimentación, tierra y líneas de comunicación serial). Con la prueba de conductividad se verificó la comunicación entre las diversas capas del PCB así como el aislamiento entre VCC y GND.

<span id="page-72-0"></span>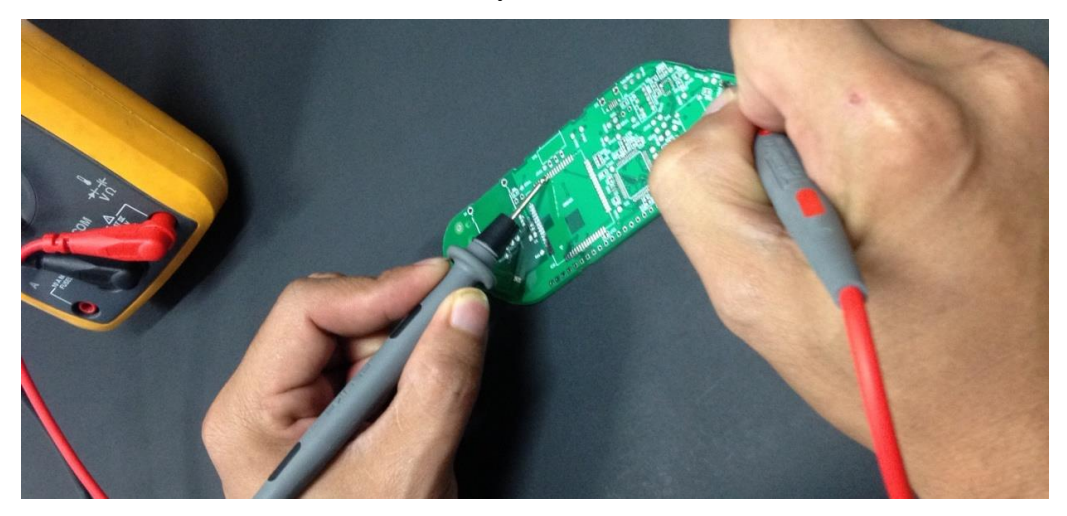

Figura 32.- Aplicación de pruebas de continuidad al PCB sin componentes.

En vista de que ambas pruebas fueron exitosas se procedió a soldar los componentes, empezando por los que presentan mayor dificultad debido a su encapsulado (Integrado de carga, SIM900 y Microcontrolador) y finalizando con los componentes pasivos (resistencias y capacitores).

### **4.1.2 PRUEBAS AL PCB CON COMPONENTES.**

Una vez que se soldó cada uno de los componentes en el PCB, se procedió a una nueva inspección visual manual reemplazando a la prueba AOI (Automated Optical Inspection). Esta prueba se llevó a cabo sin suministrar alimentación eléctrica al PCB y tuvo como objetivos: verificar que cada uno de los componentes esté soldado en la posición correcta, asegurarse que la cantidad de estaño en cada pin sea la adecuada para que no haya falsos contactos (soldaduras en frío) y evitar corto circuito entre los pines de los componentes. Cada pin de cada componente fue minuciosamente revisado y se le aplicó prueba de conductividad mediante el uso de un multímetro FLUKE. Cuando se presentaron dudas en la soldadura de algunos componentes se procedió a resoldarlos y a aplicarles una nueva prueba de conductividad.

Finalizada la prueba visual, se le aplicó una nueva prueba al PCB simulando las pruebas ICT (In Circuit Test). Inicialmente esta prueba fue realizada sin voltaje, midiendo los valores de resistencia y capacitancia en cada uno de los capacitores y resistencias del PCB para compararlos con el valor deseado. Posteriormente se aplicó voltaje y se midieron nodos predefinidos para garantizar la alimentación de cada elemento del PCB. La [Tabla 6](#page-74-0) nos presenta el resultado de la prueba de voltaje mientras que los resultados de las pruebas de resistencia y capacitancia se describen en la [Tabla 7](#page-74-1) y la [Tabla 8](#page-75-0) respectivamente. Los nodos seleccionados para la medición de voltajes están descritos en la [Figura 33](#page-77-0) y se tomaron en base a la alimentación del PCB, las salidas de los reguladores de voltaje y los pines de alimentación de los principales componentes.

<span id="page-74-0"></span>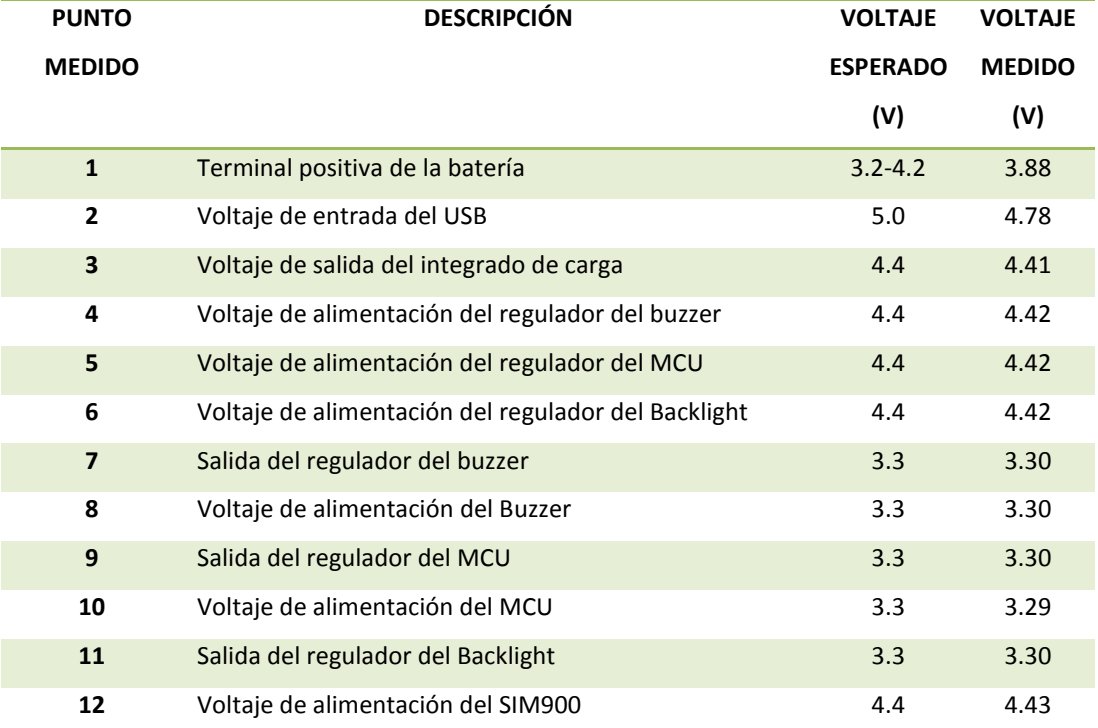

Tabla 6.- Resultado de la prueba de voltajes.

Tabla 7.- Resultado de la prueba de resistencia.

<span id="page-74-1"></span>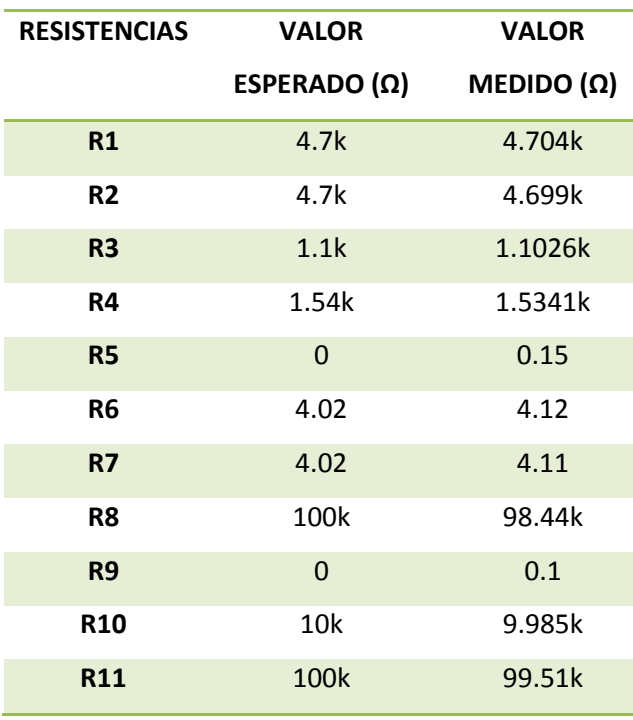

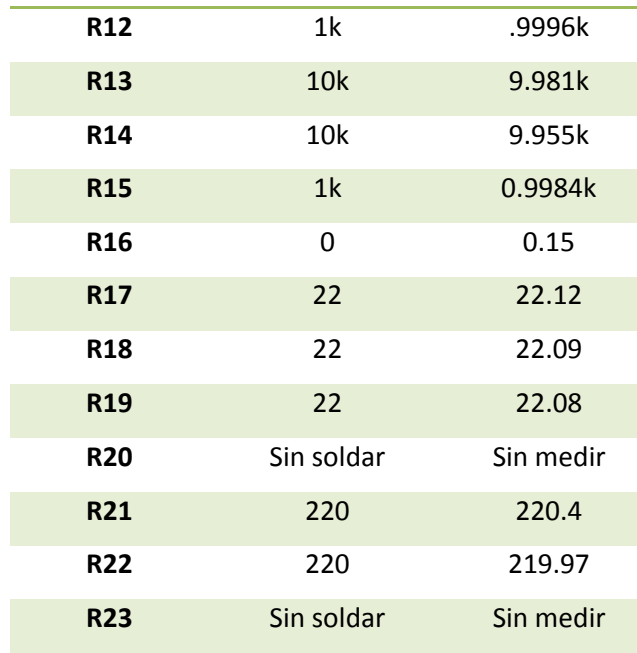

Tabla 8.- Resultado de la prueba de capacitancia.

<span id="page-75-0"></span>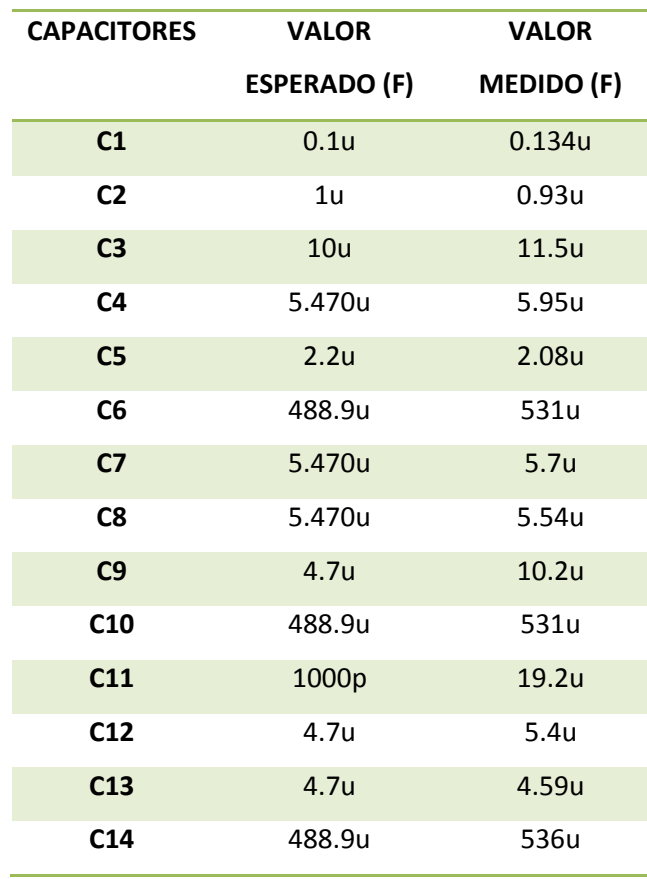

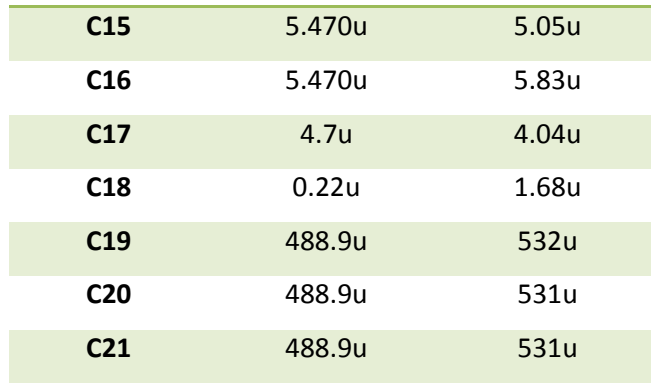

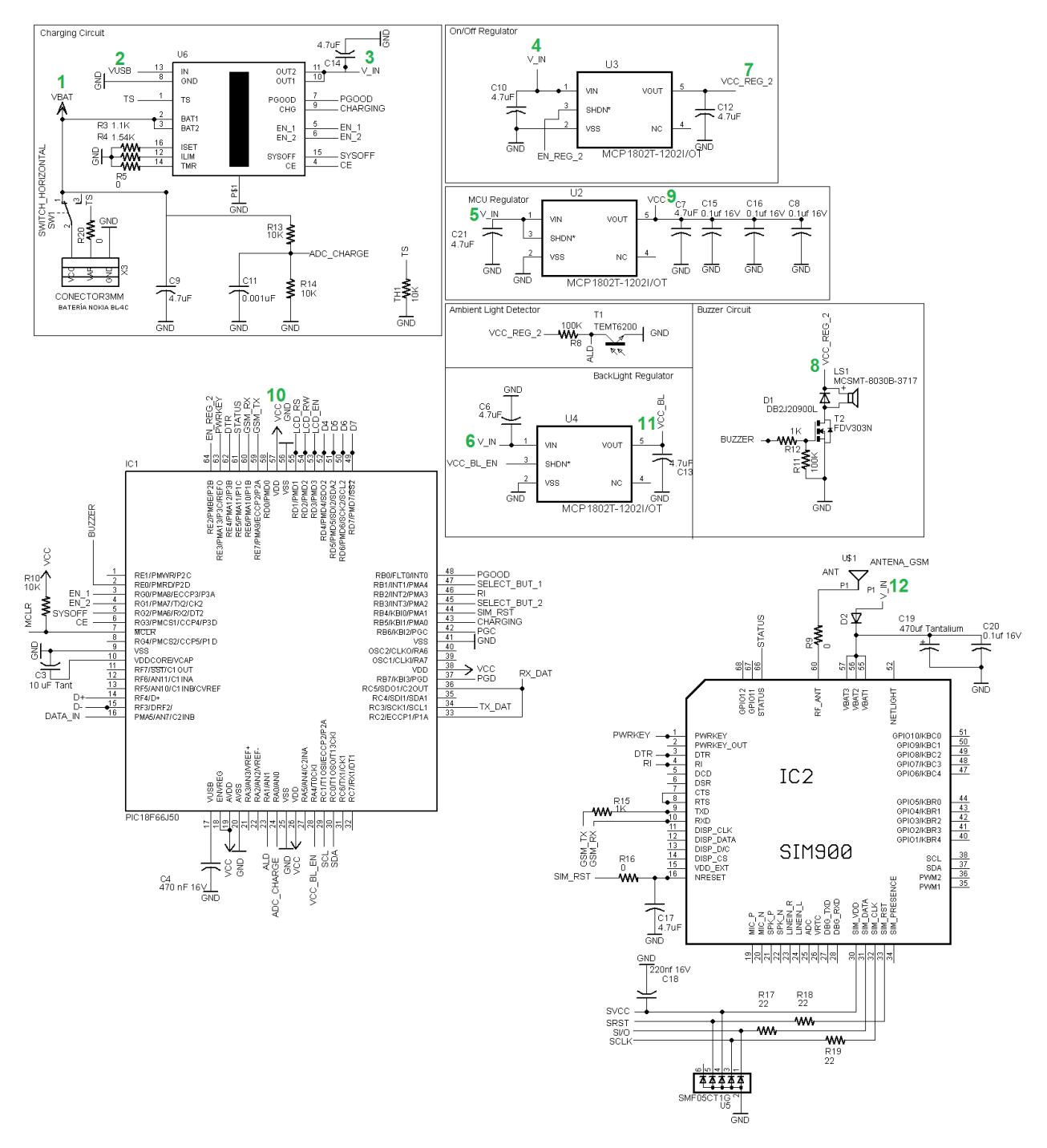

<span id="page-77-0"></span>Figura 33.- Nodos seleccionados para la prueba de voltaje.

## **4.1.3 PRUEBAS DE FUNCIONALIDAD.**

Cuando se hubo soldado el PCB y se garantizó que cada componente estuviera correctamente alimentado se procedió a una prueba de funcionalidad total del sistema. Esta prueba requirió de varios meses a fin de que el firmware fuera estable y cumpliera con los objetivos. En esta prueba se pudo verificar el funcionamiento cada una de las tareas programadas: se realizaron lecturas de los dos glucómetros solicitados (One Touch Ultra y One Touch Mini), se enviaron las lecturas a un servidor haciendo uso de SMS y de GPRS mediante un POST utilizando chips de Telcel y Movistar (hay que hacer un ajuste en el firmware dependiendo de la compañía) garantizando el funcionamiento con diversas compañías, se realizaron peticiones de mensajes al servidor mediante un GET, se almacenaron dichos mensajes y se leyeron de la memoria externa los mensajes obtenidos del servidor, también se comprobó el proceso de carga y descarga del dispositivo incluyendo la carga cuando estaba totalmente descargado así como la detención de la carga cuando se llegaba al 100% de la capacidad de la batería, se verificó la programación haciendo uso del bootlader que se explica en el apartado 3.10 y se verificó el modo de bajo consumo en el prototipo.

En la [Figura 34](#page-79-0) se puede apreciar el dispositivo sometido a una prueba funcional donde se depura en un puerto COM las tareas que están siendo ejecutadas al mismo tiempo que se analizan las señales de carga en un osciloscopio.

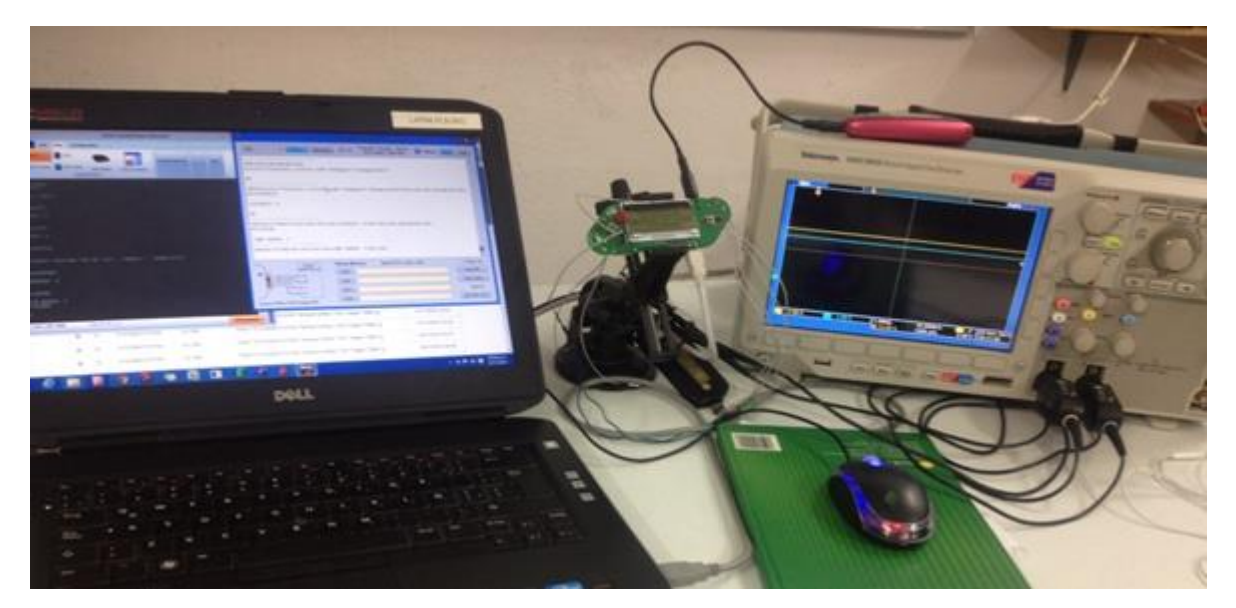

Figura 34.- Aplicación de la prueba general de funcionalidad.

### <span id="page-79-0"></span>**4.1.4 PRUEBAS DE USABILIDAD.**

Al mismo tiempo que se realizaron las pruebas de funcionalidad, se aplicaron pruebas del manejo del prototipo por parte del usuario. Es importante aclarar que gracias a dichas pruebas se realizaron modificaciones en la tarjeta (dimensiones) para que el prototipo fuera de fácil manejo y al momento de usar los botones no perjudicara la visibilidad de la pantalla. De igual manera se verificó que los conectores quedaran distribuidos de forma que no afectaran el uso del aparato al estar conectado tanto el glucómetro como el cable de carga.

Para las pruebas al prototipo, se usó un encapsulado que estuvo diseñado por personal perteneciente a la empresa patrocinadora del proyecto con amplia experiencia en diseño CAD 3D. El dispositivo en el encapsulado se puede apreciar en la [Figura 35.](#page-80-0)

<span id="page-80-0"></span>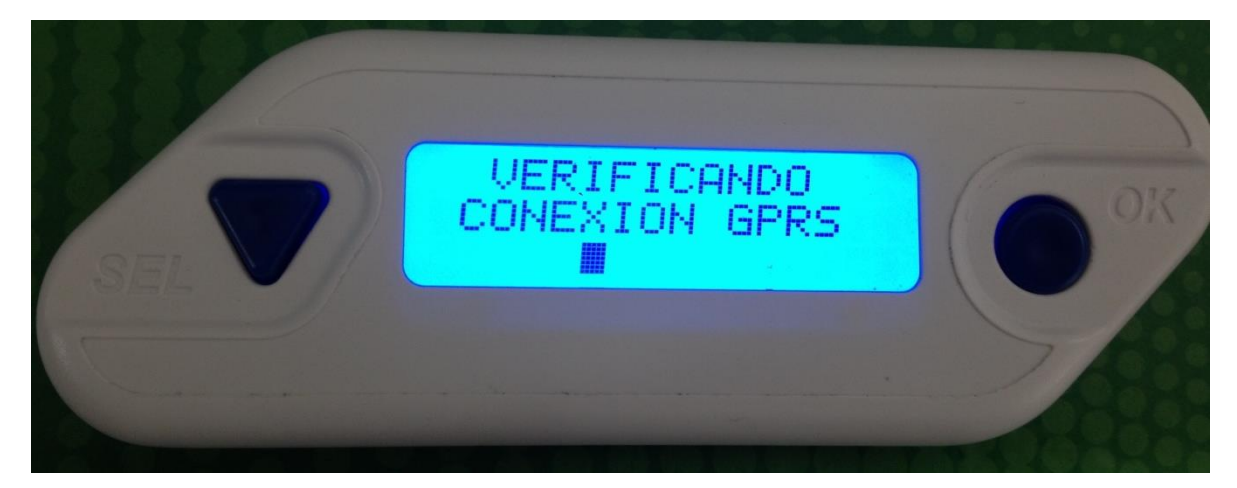

Figura 35.- Encapsulado del prototipo.

## **4.2 CONCLUSIONES Y TRABAJOS FUTUROS**

En vista de que el prototipo desarrollado a lo largo de esta tesis es capaz de realizar envíos de datos tanto por SMS como GPRS, de que cumple con todos los objetivos planteados en el aparatado 1.4 y de que las pruebas aplicadas al prototipo, tanto de funcionalidad como de uso, fueron exitosas, se concluye que el dispositivo se encuentra en las condiciones correctas para planear una producción en serie.

Es gracias a los meses de pruebas aplicados, a las diferentes opiniones de usuarios reales y al seguimiento detallado del desempeño del prototipo que se ha logrado llegar en esta tesis a un producto estable y confiable; por ello, pensando en una producción en serie, se sugiere empezar a trabajar en puntos de prueba en el PCB para la aplicación de pruebas automatizadas. También es necesario asegurarse que los componentes no estén obsoletos al momento de planear la producción y si se diera el caso habría que trabajar en la búsqueda de sustitutos tomando en cuenta características técnicas y físicas de los componentes. Al momento de la generación de los archivos necesarios para la producción en serie se recomienda verificar nuevamente las dimensiones del PCB así como las librerías de los componentes empleados. Finalmente se recomienda trabajar en paralelo el diseño del encapsulado para evitar sorpresas de incompatibilidad.

A largo plazo sería interesante considerar la opción de incluir la transmisión de datos hacia el servidor vía WiFi.

# **ANEXOS**

# **EJEMPLO DE USO**

#### **PUESTA EN MARCHA Y ENCENDIDO DEL DISPOSITIVO**

Los pasos a seguir para el uso del dispositivo por parte del usuario son los siguientes:

 **Insertar la tarjeta MicroSIM.-** Se deberá insertar la tarjeta MicroSIM de modo que la muesca se encuentre en dirección hacia el dispositivo y el chip (metal) esté en dirección hacia arriba tal y como se muestra en la [Figura 36.](#page-83-0) Cuando la tarjeta haya quedado al nivel del dispositivo se deberá empujar aún más hacia adentro hasta que se escuche un click.

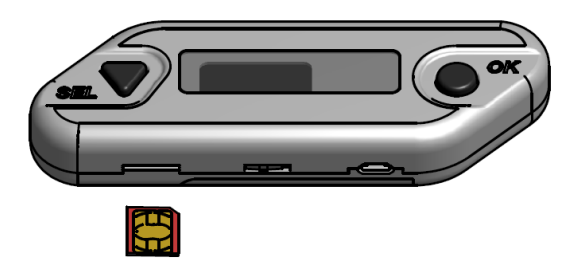

Figura 36.- Inserción de la tarjeta MicroSIM.

<span id="page-83-0"></span> **Colocar la batería.-** Se deberá retirar la tapa trasera del dispositivo, presionando ligeramente la pestaña que sobresale al mismo tiempo que se levanta la tapa (ver [Figura 37\)](#page-83-1) y se colocará la batería de manera que los pines del dispositivo hagan contacto con las terminales de la batería (ver [Figura 38\)](#page-84-0). Una vez colocada la batería correctamente se deberá colocar de nuevo la tapa presionándola hasta que suene un click donde se engrapa [\(Figura 39\)](#page-84-1).

<span id="page-83-1"></span>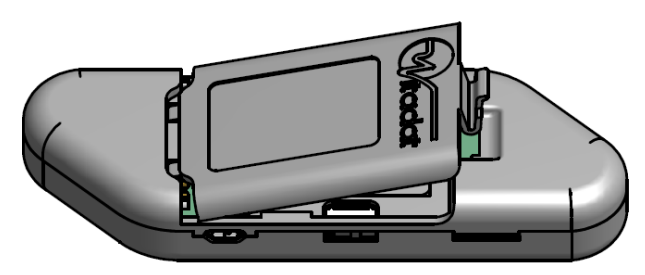

Figura 37.- Método para quitar la tapa de la batería.

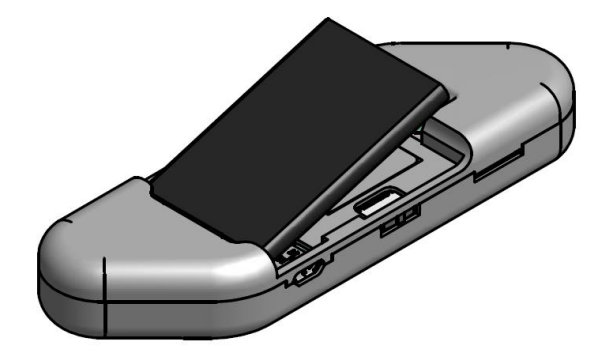

Figura 38.- Colocación de la batería.

<span id="page-84-0"></span>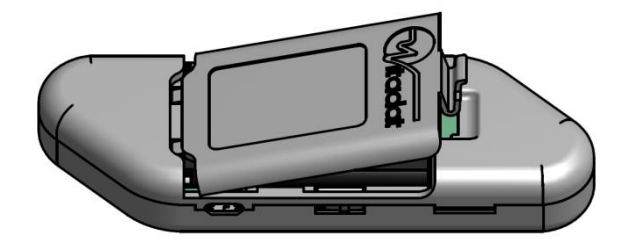

Figura 39.- Cierre de la tapa de la batería.

<span id="page-84-1"></span> **Encender el dispositivo.-** Una vez colocada la tarjeta MicroSIM y asegurada la batería, se deberá activar el switch de energía ubicado en la parte lateral del dispositivo [\(Figura 40\)](#page-84-2) deslizándolo hacia la izquierda.

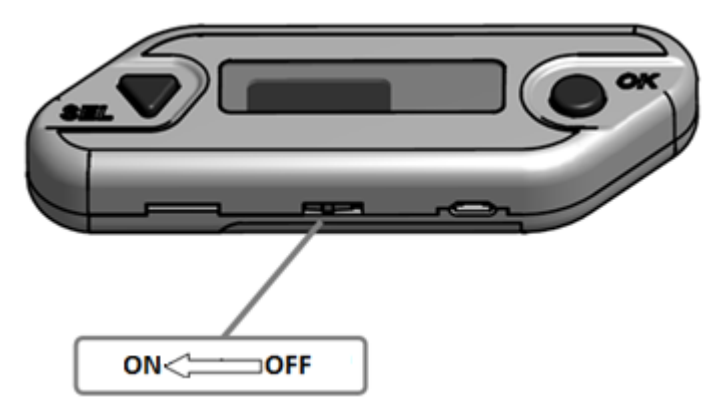

<span id="page-84-2"></span>Figura 40.- Ubicación del switch de encendido.

 **Esperar a que el dispositivo esté listo para medir.-** Al encender el dispositivo se necesita esperar unos segundos mientras se inicializa el sistema. El dispositivo notificará cuando se encuentre listo para medir [\(Figura 41\)](#page-85-0).

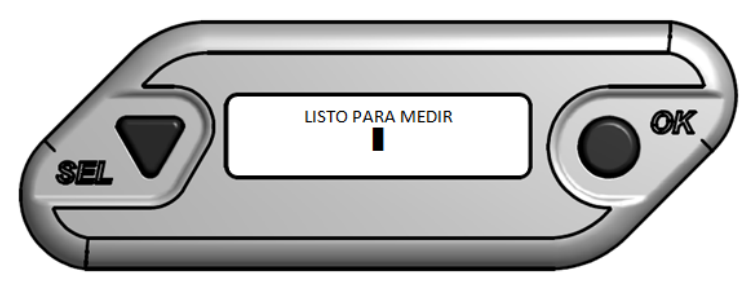

Figura 41.- Mensaje desplegado cuando el dispositivo está listo para medir.

# <span id="page-85-0"></span>**ENVÍO DE MEDICIÓN**

Para realizar un envío, se deberá conectar el glucómetro al conector jack (conector negro ubicado en la parte lateral superior) y presionar cualquier botón. El dispositivo desplegará el mensaje de la [Figura 42](#page-85-1).

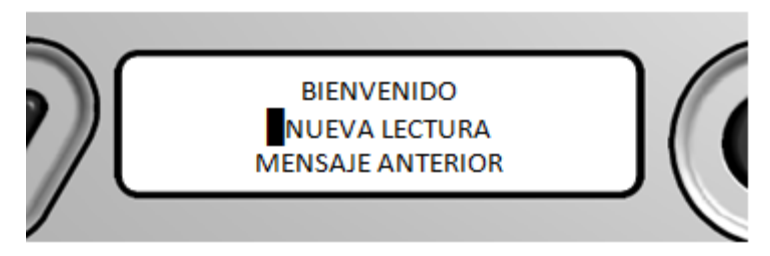

Figura 42.- Selección de nuevo envío.

<span id="page-85-1"></span>Mediante el botón izquierdo se seleccionará en el menú la opción "NUEVA LECTURA" y después se deberá presionar el botón derecho. Cuando se presione el botón derecho el dispositivo se comunicará con el glucómetro mientras en la pantalla se despliega el mensaje de la [Figura 43.](#page-85-2)

<span id="page-85-2"></span>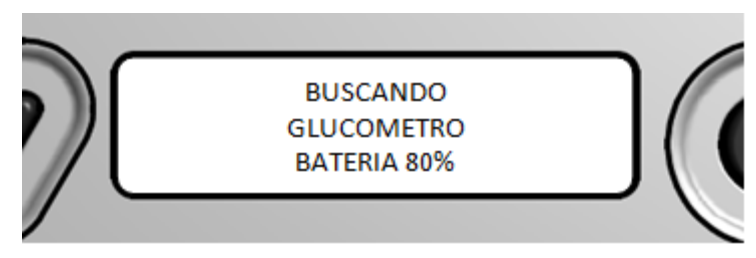

Figura 43.- Mensaje durante la búsqueda de glucómetro.

*\*Nota: La conexión con el glucómetro puede ser errónea. Si el dispositivo no obtuvo comunicación despliega en su pantalla el aviso de "GLUCOMETRO NO ENCONTRADO", presentando las opciones intentar "DE NUEVO" la conexión o "SALIR" (ver [Figura 44\)](#page-86-0). Si se elige "DE NUEVO" se intentará establecer nuevamente la comunicación con el glucómetro, mientras que si se elige salir, el dispositivo se apagará. Si no se presiona ningún botón el dispositivo se apagará.*

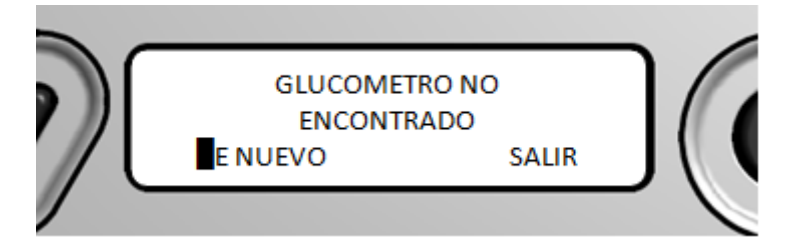

Figura 44.- Mensaje cuando no se encuentra el glucómetro.

<span id="page-86-0"></span>Una vez que los datos son leídos del glucómetro se deberá indicar si la lectura fue tomada antes o después de comer, para ello se presentará la pantalla de la [Figura 45.](#page-86-1) Se utilizará el botón izquierdo para cambiar de opción y el derecho para aceptar la opción seleccionada.

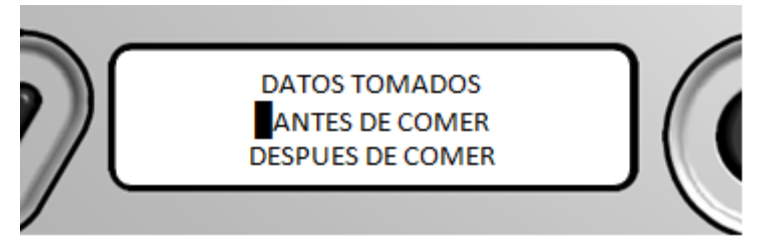

Figura 45.- Hora de la lectura: antes o después de comer.

<span id="page-86-1"></span>Una vez que se confirme el tipo de lectura el dispositivo enviará los datos al servidor al mismo tiempo que el LCD nos muestra el mensaje de la [Figura 46.](#page-86-2)

<span id="page-86-2"></span>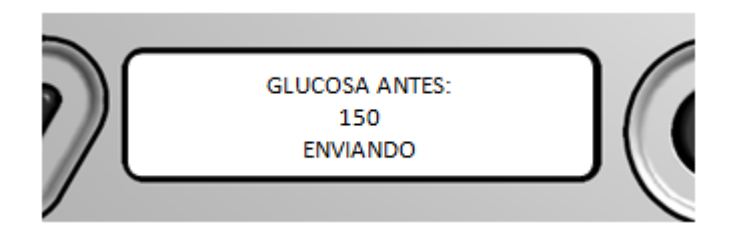

Figura 46.- Datos enviándose al servidor.

Cuando el envío se logra con éxito en la pantalla se despliega durante 30 segundos la respuesta proporcionada por el servidor antes de pasar automáticamente al modo de reposo.

# **MODO DE ENVÍO AUTOMÁTICO.**

El dispositivo cuenta con una funcionalidad de envío automático el cual se activa cuando la última lectura no pudo ser enviada, esta función permite intentar el envío cada cierto tiempo hasta obtener un resultado exitoso de envío. El dispositivo notifica éste modo de funcionamiento mediante el mensaje de la [Figura 47.](#page-87-0)

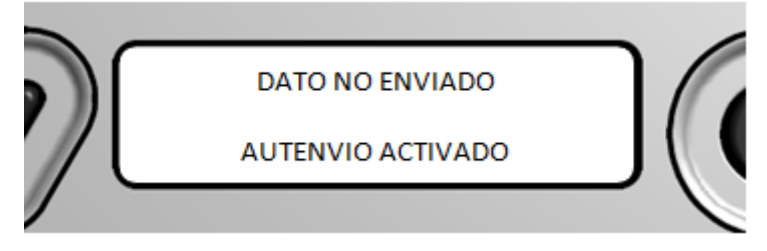

Figura 47.- Mensaje desplegado cuando falla el envío.

<span id="page-87-0"></span>El mensaje anterior es desplegado en lugar del mensaje "ENVIO EXITOSO" e indica que el envío fue fallido y se intentará después automáticamente.

# **CONEXIÓN PARA CARGA DE BATERÍA.**

El dispositivo trabaja con una batería Li-Ion de 3.7v recargable. Para carga de la batería se deberá contar con un cable USB a Micro USB y un puerto USB en la computadora o un cargador de pared.

El extremo del cable con conector micro-USB deberá ir al puerto MicroUSB del dispositivo (ver [Figura 48\)](#page-88-0) y el otro extremo se deberá conectar a una fuente de alimentación (computadora o conector de pared).

<span id="page-88-0"></span>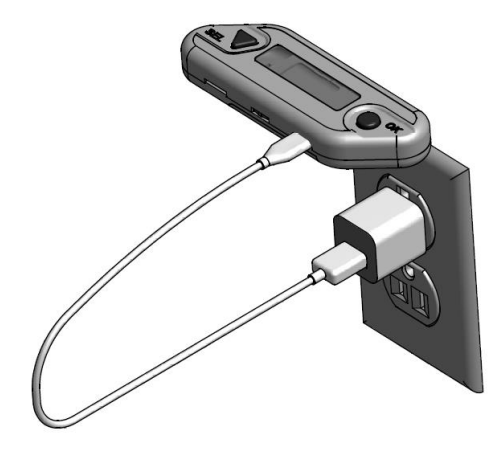

Figura 48.- Carga del dispositivo.

# **BIBLIOGRAFÍA**

- Electronic Assembly. (2012). *DOG SERIES 3.3V INCL. CONTROLLER ST7036 FOR 4-/8-BIT, SPI (4- WIRE).* Gilching Germany.
- Fulton, N. (2013). *How Many Times Per Day Should Diabetics Test Their Blood Sugar?* Recuperado el 12 de Septiembre de 2013, de http://www.ehow.com/way\_5230667\_manydiabetics-test-blood-sugar\_.html
- Funnell, M. M. (Junio de 2013). 4 Steps to Manage Your Diabetes for Life. *National Diabetes Education Program*, 3-6.
- iBGStar. (12 de Noviembre de 2013). *iBGStar Blood Glucose Meter*. Obtenido de http://www.bgstar.com/web/ibgstar
- iHealth. (12 de Noviembre de 2013). *WIRELESS SMART GLUCO-MONITORING SYSTEM*. Obtenido de http://www.ihealthlabs.com/wireless-smart-glucose-monitoring-systembg5.htm
- Microchip. (2009). *PIC 18F87J50 Family Datasheet.* Chandler, AZ.
- OneTouch. (2008). *OneTouch UltraMini Manual de Usuario.*
- OneTouch. (2010). *OneTouch Ultra2 Sistema para la monitorización de la glucosa en sangre. Guía de usuario.*
- Philosys. (12 de Noviembre de 2013). *GMate Blood Glucose Monitoring System*. Obtenido de http://www.gmate.com/default.asp
- SIMCOM. (2010). *SIM900 Hardware Design V1.07.* Shanghai P.R. China.
- SIMCom, S. S. (15 de Enero de 2010). SIM900 AT Commands Set. Shanghai, China.
- Telcare. (12 de Noviembre de 2013). *Wireless Glucose Meter. How it works*. Obtenido de http://www.telcare.com/how-it-works/